# AN OVERVIEW OF FRONT END COMPONENT INTEGRATION METHODS IN DRUPAL

#### **Brian Perry**

DrupalCamp Asheville – July 11, 2020

**http://bit.ly/component-int**

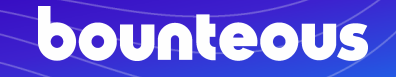

### **BRIAN PERRY**

- **Lead Front End Dev at Bounteous**
- Rocking the Chicago 'burbs
- Lover of all things components... ...and Nintendo

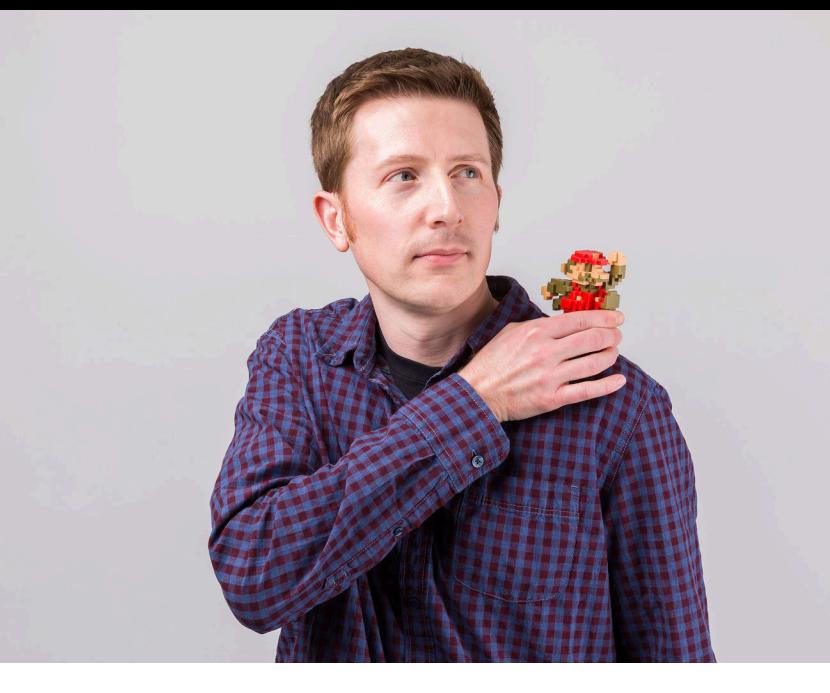

d.o: brianperry twitter: bricomedy github: backlineint nintendo: wabrian brianperryinteractive.com

# bounteous

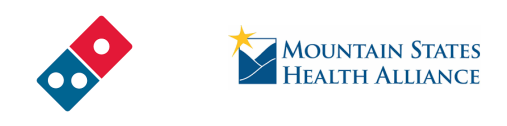

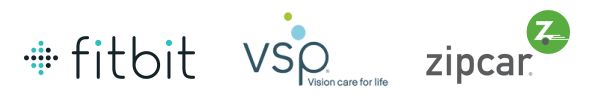

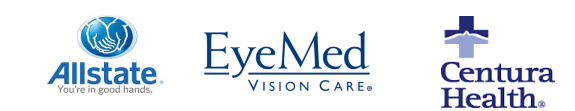

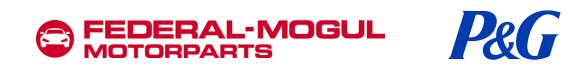

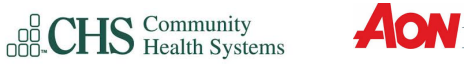

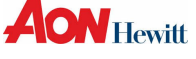

**Wilson** 

Spring ivaluable

#### **YIKES!**

# 2020, huh?

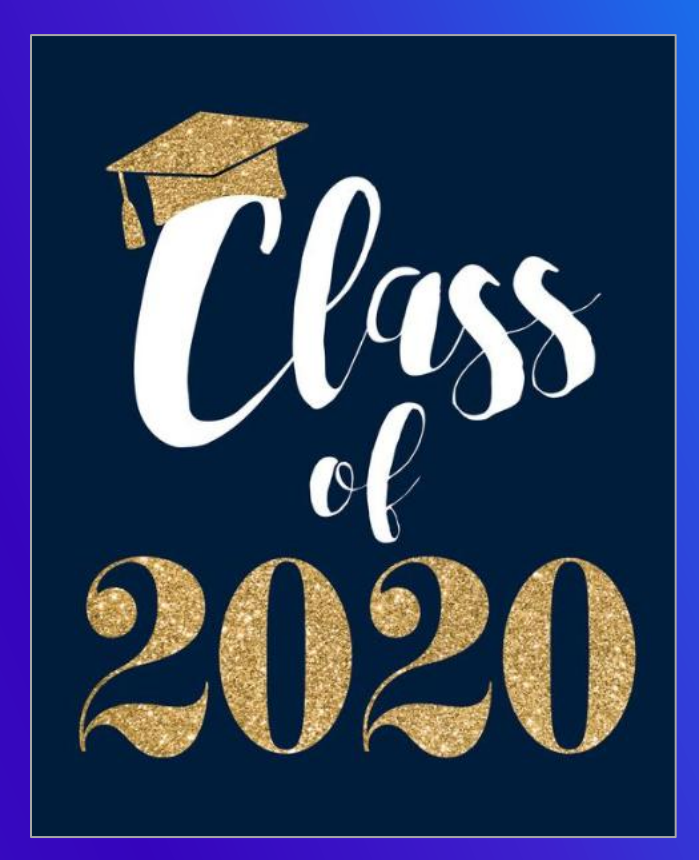

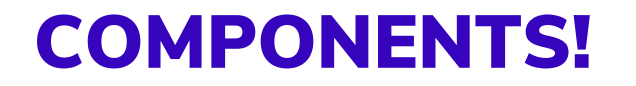

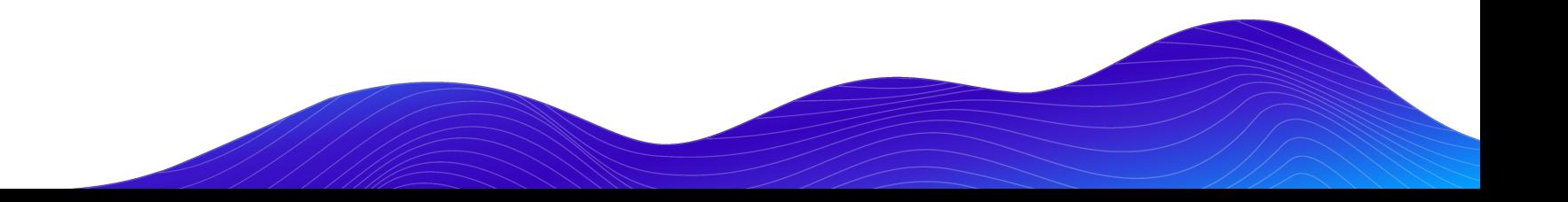

### COMPONENT BASED DEVELOPMENT

#### **What is it?**

- Creating modular and re-usable elements
- Building a design system, not a series of pages
- Can use a pattern library for documentation and prototyping
	- Tools like Pattern Lab and Storybook

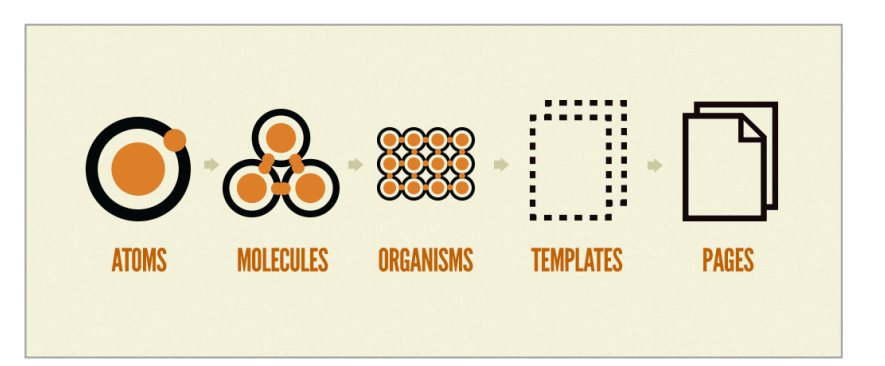

### COMPONENT BASED THEMING

#### **Why Take a component-based approach?**

- Efficient re-use
	- Write once, use everywhere.
	- Within a single project and even across projects (beyond Drupal even)
- Well isolated chunks of code
- Decoupling front and back end development
	- Theming doesn't have to come last
- Living Style Guide / Pattern Library
	- Simplifies coordination between designers and developers / developers and developers.
	- Rapid prototyping
	- Design system source of truth

### OUR EXAMPLE COMPONENT

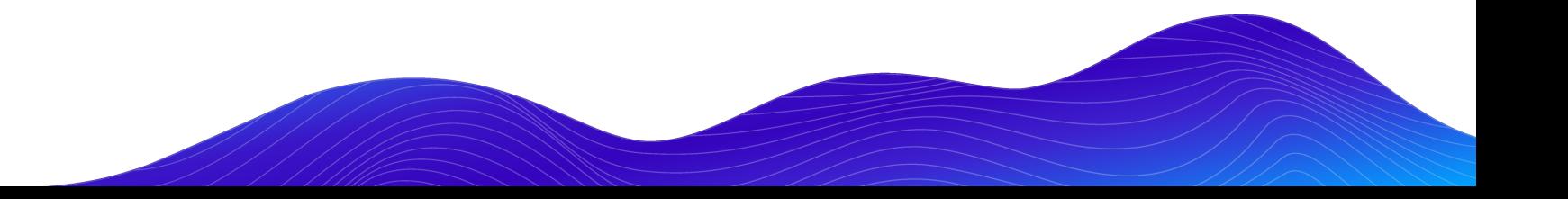

#### **Co** NES. CSS

#### **Containers**

Container.is-centered

Share on SNS

v.

**EE IM GE** 

 $\leftrightarrow$ 

Good morning. Thou hast had a good night's sleep, I hope.

Container.is-dark

Good morning. Thou hast had a good night's sleep, I hope.

Good morning. Thou hast had a good night's sleep, I hope.

Good morning. Thou hast had a good night's sleep, I hope.

Wii 2010

Super Mario Galaxy 2

Super Mario Galaxy 2 is a platform video game developed and published by Nintendo for the Wii.

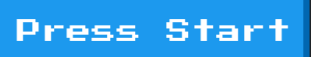

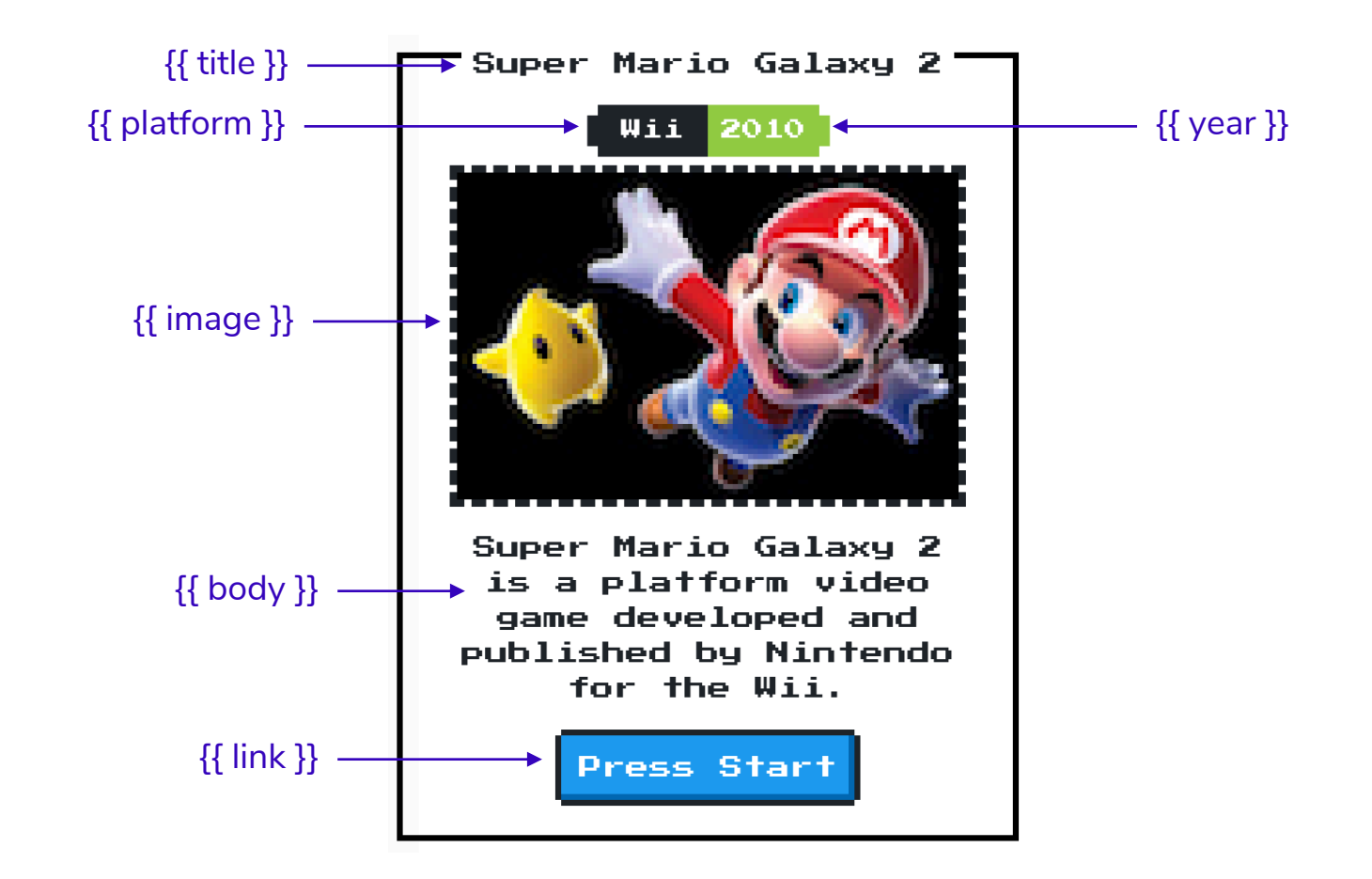

c-container.twig web/themes/custom/nes/nes-components/source/ patterns/03-components/container/c-containe

```
<div class="nes-container with-title is-centered">
  {% if title %}
    <p class="title">{{ title }}</p>
  \{ & endif \{ \}{% if platform or year %}
    <div class="nes-badge is-splited">
      \{ % if platform %}<span class="is-dark">\{ platform }}</span>\{ % endif %}
      {% if year %}<span class="is-success">{{ year }}</span>{% endif %}
    \langle/div>\{ & endif \{ \}\{ % if image \{ \}\{\{\n{  \text{image }\}\}\}\\{% \text{ endif } % \}\{ % if body \{ \}\{ \} body \}\{ endif \{ \}\{ if link \{}
    <a class="nes-btn is-primary" href={{ link }}>Press Start</a>
  \{ endif \{ \}\langle/div\rangle
```
#### Super Mario Galaxy 2

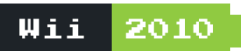

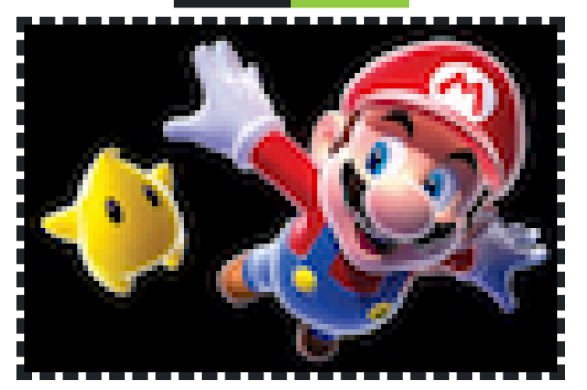

Super Mario Galaxy 2 is a platform video game developed and published by Nintendo for the Wii.

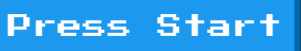

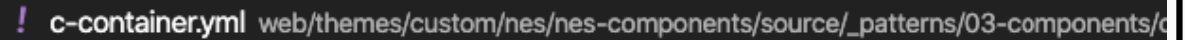

```
title: Container
platform: Wii
year: 2010
image: ><img src="/images/mario.jpg" />
body: <p>Super Mario Galaxy 2 is a platform video game developed and
link: '#'
```
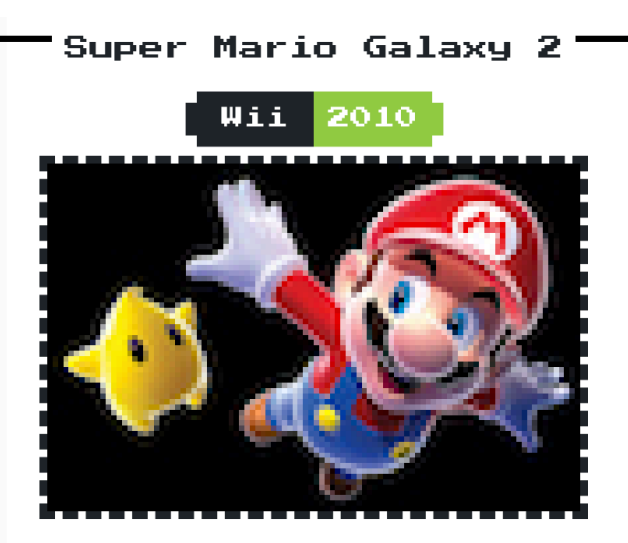

Super Mario Galaxy 2 is a platform video game developed and published by Nintendo for the Wii.

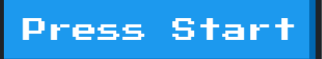

#### GRID LAYOUT

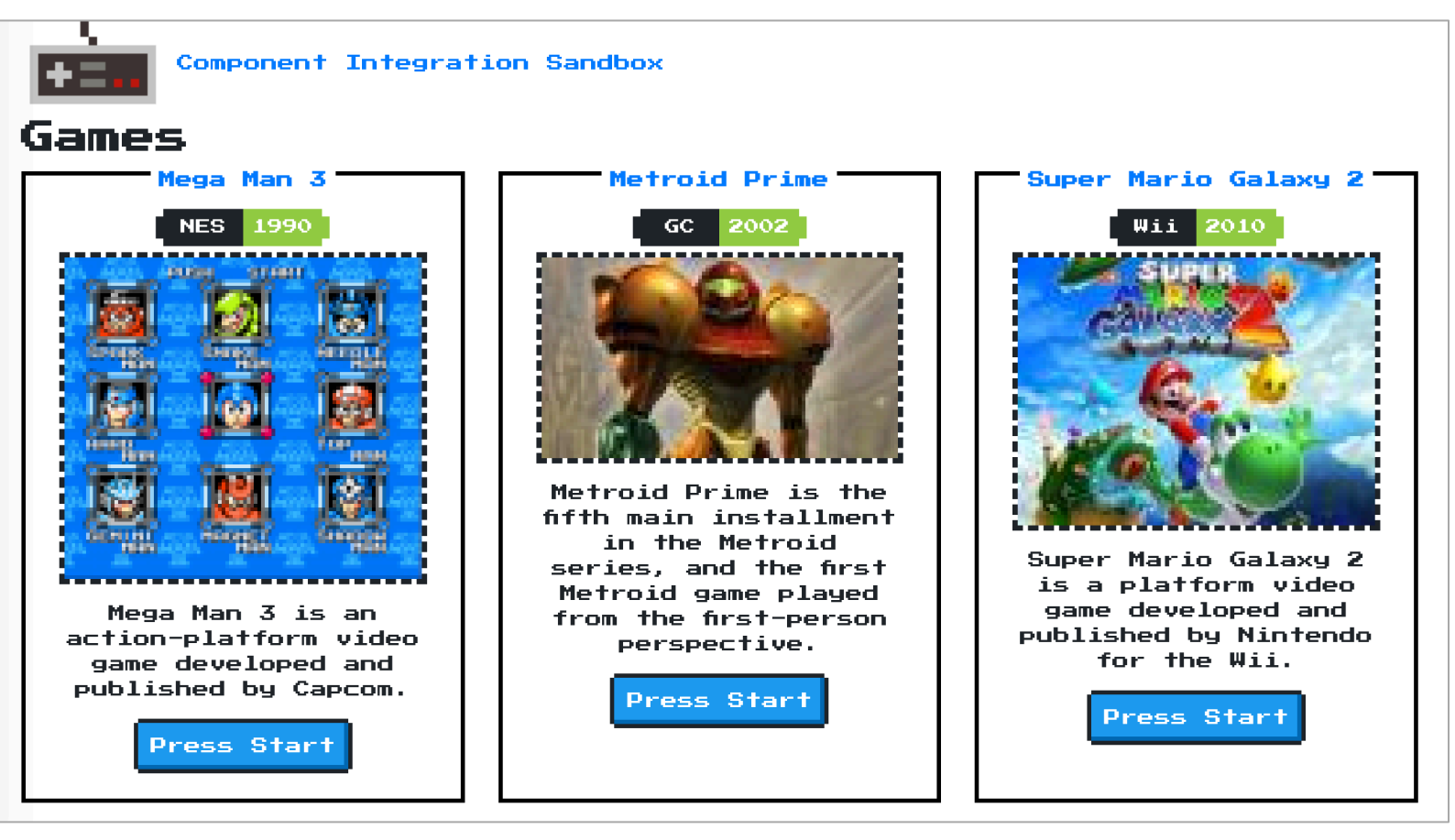

```
្បែ
# l-grid.css web/themes/custom/nes/nes-components/source/css/l-grid.css/...
                                                                                                                                     \ddotscl-grid {
      display: grid;
      grid-column-gap: 2rem;
                                                                          Component Integration Sandbox
      grid-row-gap: 2rem;
                                                                  Games
                                                                                                letroid Prime
                                                                                                                   Super Mario Galaxy 2
                                                                          1ega Man 2
                                                                          NES 1990
                                                                                                  GC 2002
                                                                                                                         Wii I
   @media screen and (min-width: 768px) {
      l-grid {
         grid-template-columns: repeat(2, 1fr);
                                                                                            Metroid Prime is the
                                                                                            fifth main installment
                                                                                               in the Metroid
                                                                                                                    Super Mario Galaxy 2
                                                                                            series, and the first
                                                                                                                    is a platform video
                                                                                             Metroid game played
                                                                                                                    game developed and
                                                                       Mega Man 3 is an
                                                                                            from the first-person
                                                                     action-platform video
                                                                                                                   published by Nintendo
                                                                                                perspective.
                                                                                                                       for the Wii.
                                                                      game developed and
                                                                     published by Capcom.
                                                                                                Press Start
                                                                                                                       Press Start
   @media screen and (min-width: 1024px) {
                                                                         Press Start
      l-grid {
         grid-template-columns: repeat(3, 1fr);
```
### COMPONENTS IN DRUPAL

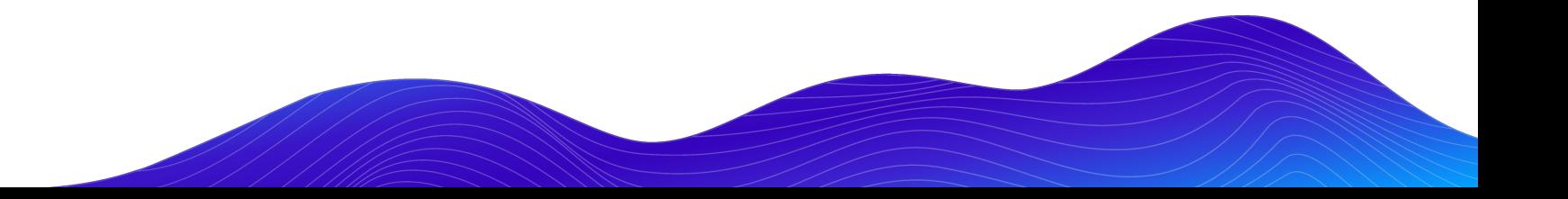

### WHERE DO MY COMPONENTS LIVE?

For the sake of this talk…

- Live in the default template directory
- May not require any additional effort to get data to display

#### Standard Drupal Components Integrated Drupal Components

- Live somewhere other than the default templates directory
- Require some additional effort to get data to display
- For this talk, I don't really care how your integrated components get into your theme.
	- Could live in your theme
	- Could be external dependency

### STANDARD DRUPAL COMPONENTS

**Building components that live in the traditional templates directory** 

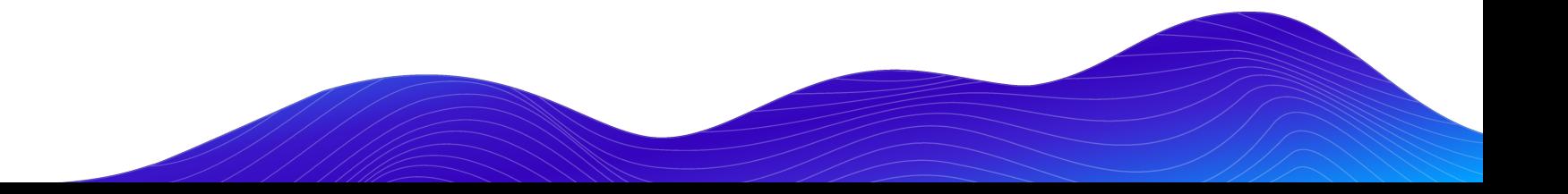

### STANDARD DRUPAL COMPONENTS

May be right for your team or project. No shame necessary.

- Build with Drupal (and only Drupal) in mind.
- Take advantage of things that can be re-used in Drupal
	- Display modes
	- Blocks
	- Paragraphs
	- Layouts
- Lose out on rapid prototyping advantages.

### STANDARD DRUPAL COMPONENT

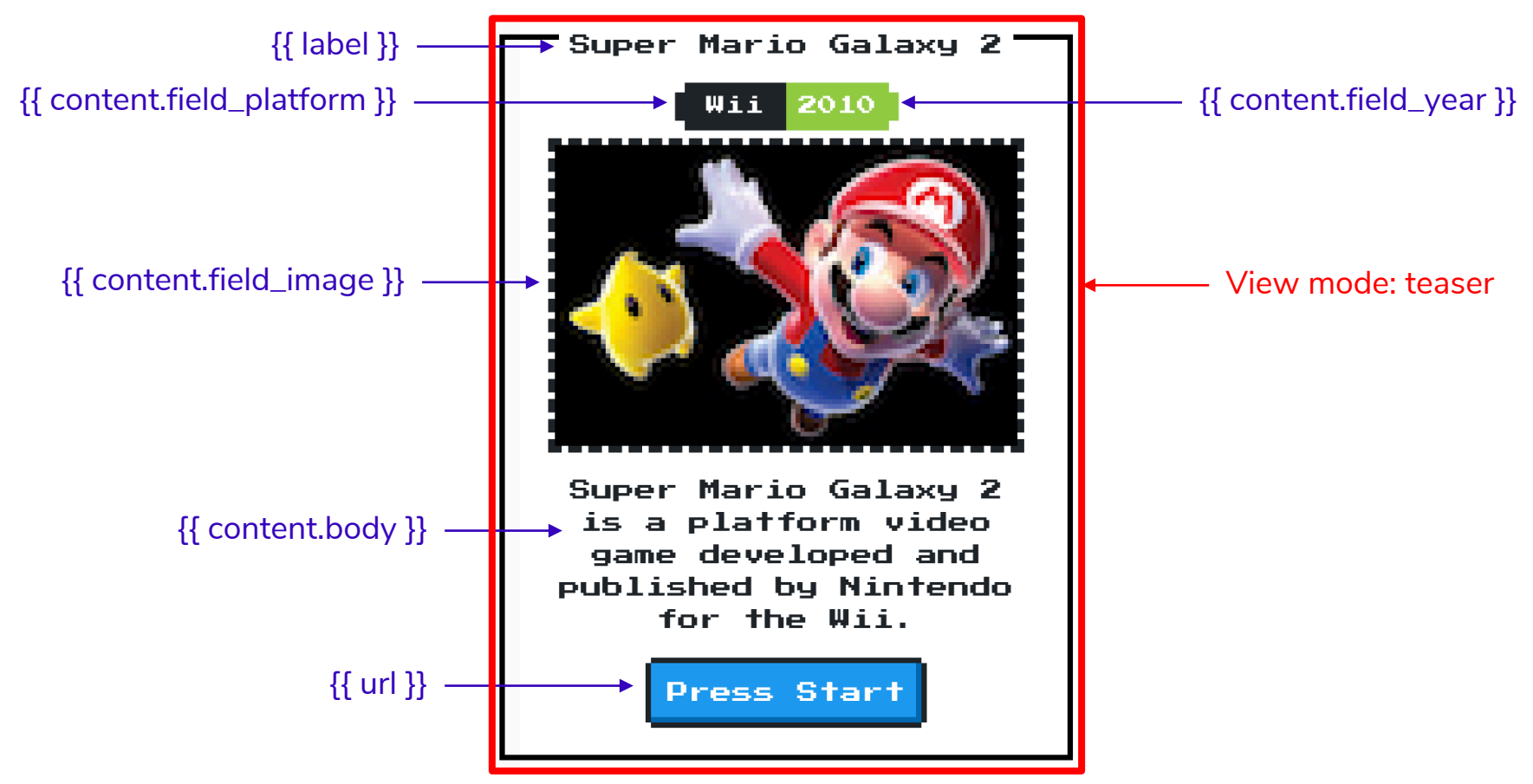

bounteous

ኚኒ node--game--teaser.html.twig web/themes/custom/nes/templates/node--game--teaser.html.twig  $\{8\}$ set classes =  $\Gamma$ 'node', 'nes-container', 'with-title', 'is-centered',  $'$ node--type-' ~ node.bundle|clean\_class, node.isPromoted() ? 'node--promoted', node.isSticky() ? 'node--sticky', not node.isPublished() ? 'node--unpublished',  $view_model$ ? 'node--view-mode-' ~ view\_mode|clean\_class, %} {{ attach\_library('classy/node') }}

```
\{\{\title_prefix \}\{% if label and not page %}
  <h2{{ title attributes.addClass('title') }}>
     <a href="{{ url }}" rel="bookmark">{{ label }}</a>
  \langle/h2>
\{% \text{ endif } % \}\sqrt{\left\{\right\}} title_suffix }}
```

```
<div{{ content_attributes.addClass('node__content')                         }}>
  {% if content.field_platform or content.field_year %}
    <div class="nes-badge is-splited">
      {% if content.field_platform %}<span class="is-dark">{{ content.field_platfo
      {% if content.field_year %}<span class="is-success">{{ content.field_year }}
    \langle div>\{ endif \{ \}\{ \{ \text{ content} | \text{without}('field\_platform', 'field\_year') \} \}<a class="nes-btn is-primary" href="{{ url }}" rel="bookmark">Press Start</a>
\langle/div\rangle
```
#### $\alpha$  /article>

#### GRID LAYOUT

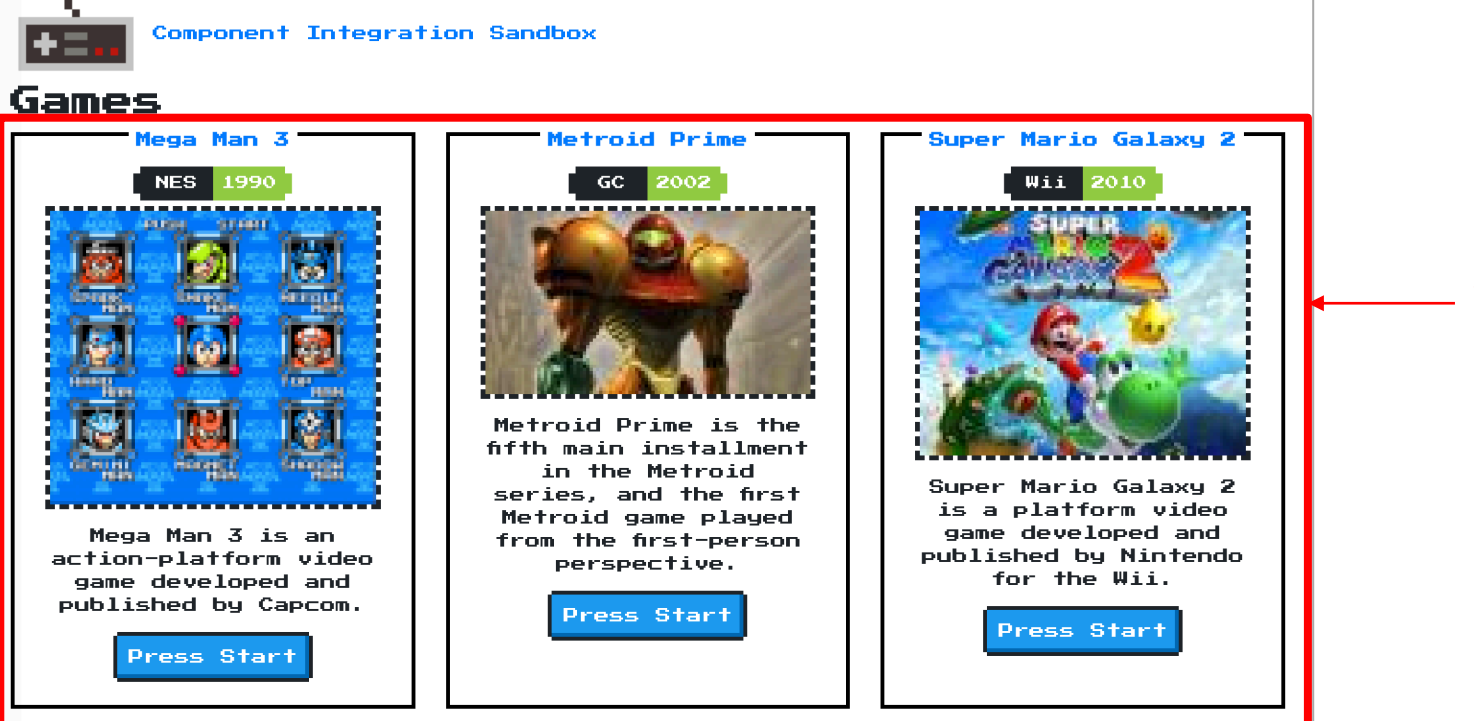

View: Games

views-view-unformatted--games.html.twig web/themes/custom/nes/templates/views-view-unformatted--game  $\mathbb{C}$  $\Box$ 

```
#<div class="l-grid">
  \{% if title \$}
     \langle h3>{{ title }}\langle h3>\{% \text{ endif } % \}{% for row in rows %}
     {%
       set row_classes = \boxed{[]}default_row_class ? 'views-row',
       \overline{\mathbb{I}}%}
     <div{{ row.attributes.addClass(row_classes) }}>
       {f - row.content -}</div>\{ endfor \{ \}\langle \text{div} \rangle
```
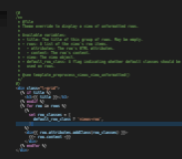

### INTEGRATED DRUPAL COMPONENTS

**Building components that live outside of the traditional templates directory**

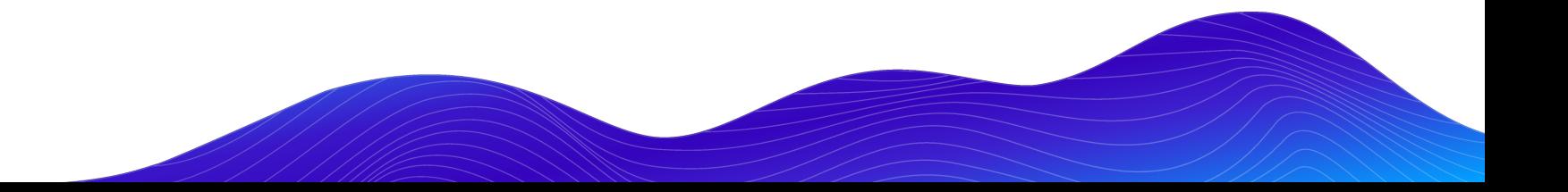

### COMPONENT LIBRARY / PATTERN LAB

#### **COMPONENT-INTEGRATION**

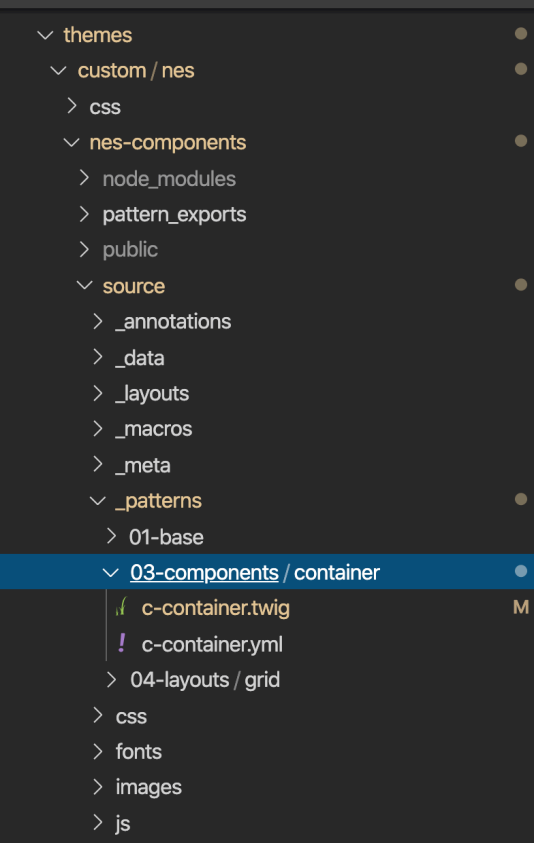

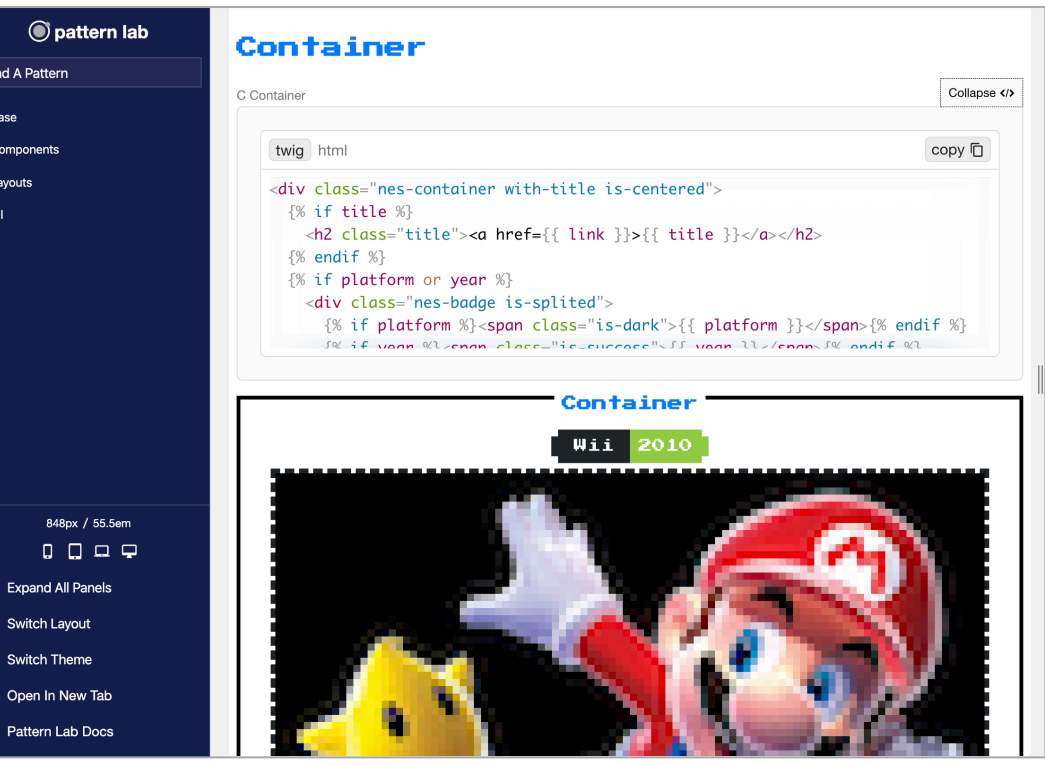

#### COMPONENTS MODULE

Creates Twig namespaces to access templates in non-standard locations

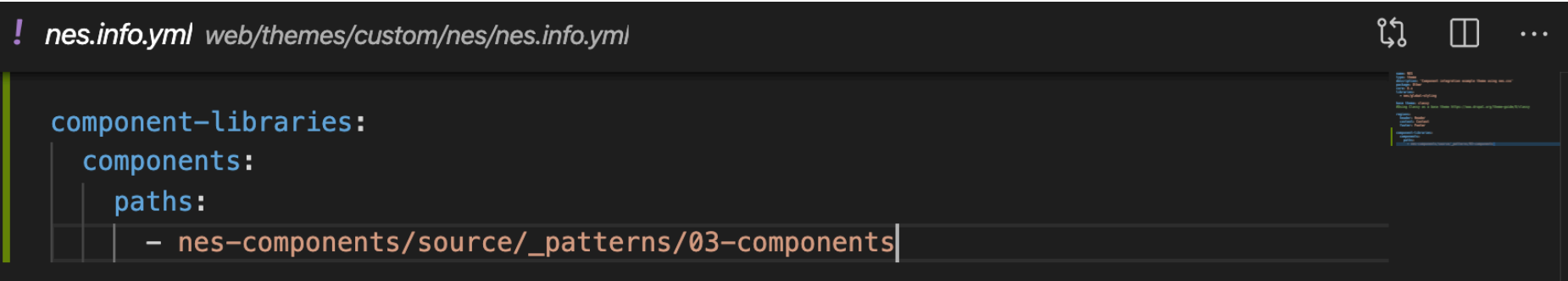

### INTEGRATION APPROACHES

Primarily fall into two categories

- Includes:
	- Mapping in Twig templates
	- Preprocessing
	- Themes and starter kits
- More likely to get out of sync with Drupal UI
- More likely to break things like caching, Drupal functionality, etc.

#### Mapping Data In Code Mapping Data In Admin UI

- Includes:
	- UI Patterns
	- Layouts
- Less likely to disrupt Drupal functionality
- Potentially not as flexible

### MAPPING DATA IN CODE

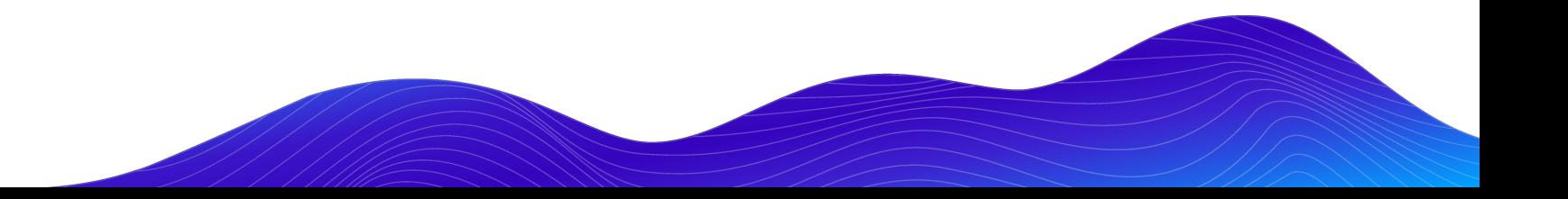

### INTEGRATING IN CODE

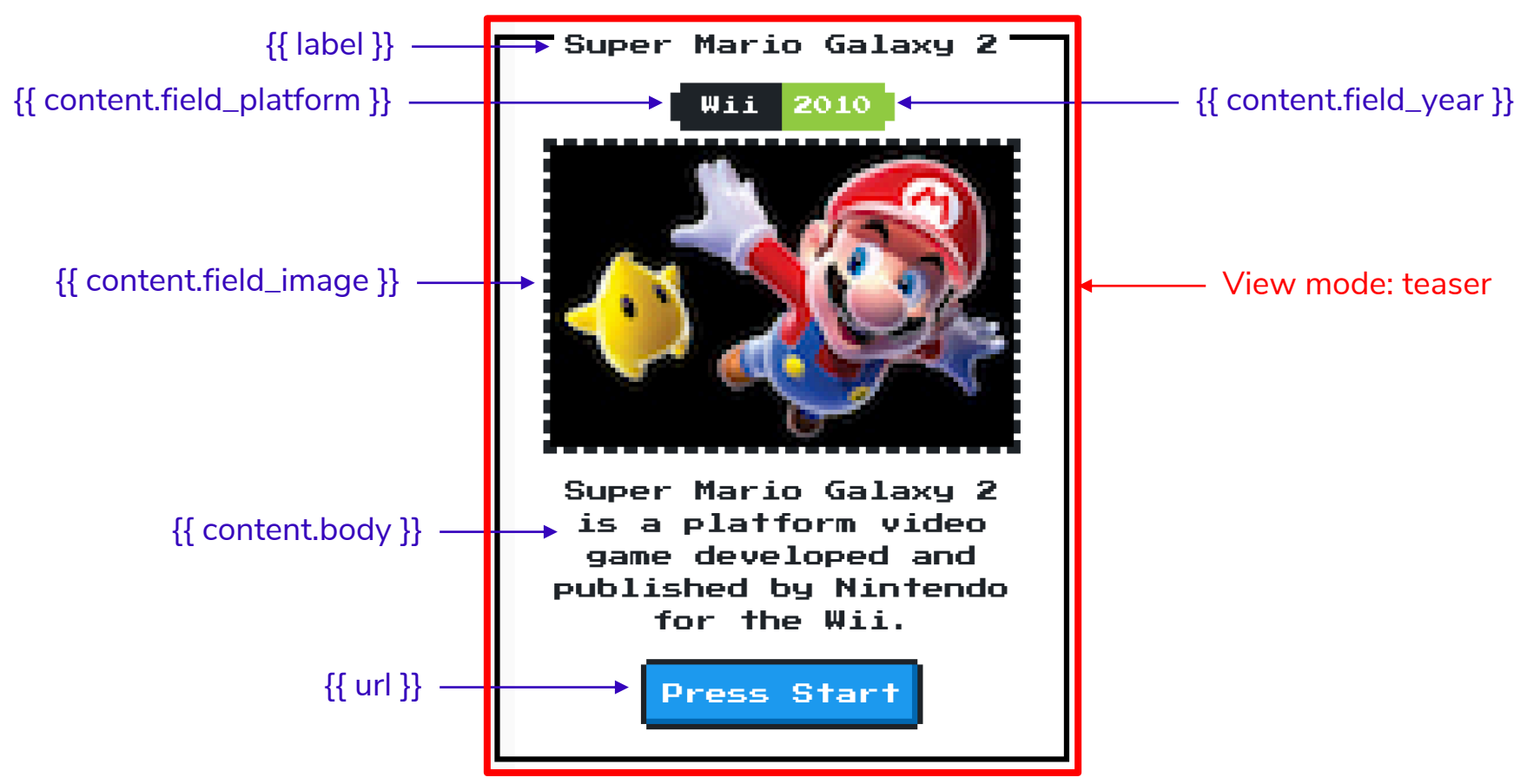

### MAPPING IN TWIG PRESENTER TEMPLATE

Drupal template references template in component library

```
node--game--teaser.html.twig web/themes/custom/nes/templates/node--game--teaser.html.twig
                                                                                           ቢነ
<article{{ attributes.addClass(classes) }}>
  {% include "@components/container/c-container.twig"
    with \{'title': label,
       'link': url,
       'platform': content.field_platform,
       'year': content.field_year,
       'image': content.field_image,
       'body': content.body
 </article>
```
#### DATA MAPPING IN PREPROCESS

Map in preprocess…

**R** nes.theme web/themes/custom/nes/nes.theme

```
/ slosk
* Implements hook_preprocess_node().
*′function nes_preprocess_node_game(array &$variables) {
  \frac{1}{2} (variables['title'] = \frac{1}{2} variables['label'];
  \frac{1}{2} ('link'] = \frac{1}{2} ('url'];
  \frac{1}{2} svariables['platform'] = \frac{1}{2} variables['content']['field_platform'];
  $variables['year'] = $variables['content']['field_year'];
  \frac{1}{2} svariables['image'] = \frac{1}{2} variables['content']['field_image'];
  \frac{1}{2} ('body'] = \frac{1}{2} ('content']['body'];
```
#### DATA MAPPING IN PREPROCESS

...and use simpler include in Twig presenter template

```
node--game--teaser.html.twig web/themes/custom/nes/templates/node--game--teaser.html.twig
M.
  \pi j
  \{8\}set classes = \Box'node',
       'node--type-' ~ node.bundle|clean_class,
      node.isPromoted() ? 'node--promoted',
      node.isSticky() ? 'node--sticky',
      not node.isPublished() ? 'node--unpublished',
      view_model? 'node--view-mode-' ~ view_mode|clean_class,
  %}
  {{ attach_library('classy/node') }}
  <article{{ attributes.addClass(classes) }}>
    {% include "@components/container/c-container.twig" %}
  \alphaarticle>
```
#### HELPER MODULES

Simplify Twig Mapping

#### **Twig Field Value Twig Tweak**

- Get Partial data from field render arrays
	- field label
	- field value
	- field raw
	- field\_target\_entity
- Map just the data you want
- May require additional caching considerations...

- Helpful twig functions and filters
	- Render views, blocks, regions, fields, entities and so on.
	- Render image with specific image style
	- Extract tokens from context

#### **bounteous**

### STARTER KITS AND THEMES

- Simplify set up and provide default tooling
- Some provide default components and helper functions
- Various levels of opinionated
- Examples:
	- Emulsify
	- Gesso
	- Shila
	- Particle

### EMULSIFY DESIGN SYSTEM EXAMPLE

- Same presenter templates
- Different component location
- Different component library tool

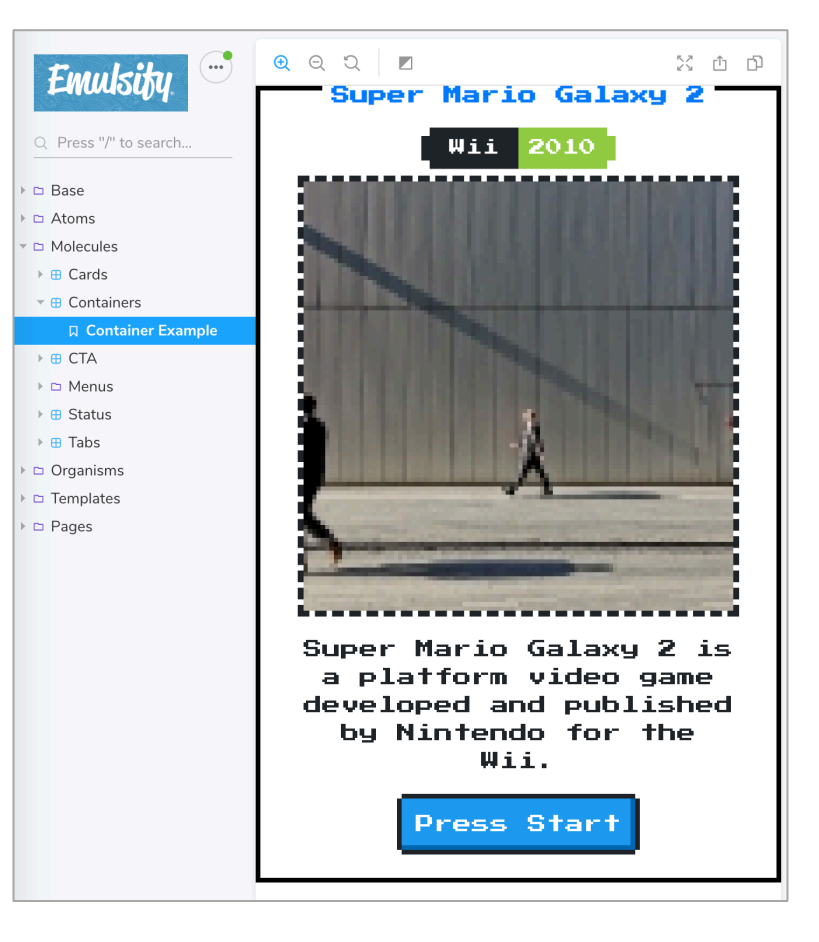

JS container.stories.js web/themes/custom/nes\_emulsify/components/02-molecules/container/container.stories.js/... ใโ  $\Box$ import React from 'react';

```
import container from './c-container.twig';
import './nes.min.css';
import './fonts.css';
import containerData from './c-container.yml';
/**
* Storybook Definition.
 * /export default { title: 'Molecules/Containers' };
```

```
export const containerExample = () =>
 <div dangerouslySetInnerHTML={{ _html: container(containerData) } />;
```
 $\cdots$ 

 $\blacktriangleright$  Edit  $\Vert \leftarrow$ 

## Emulsity

#### Games

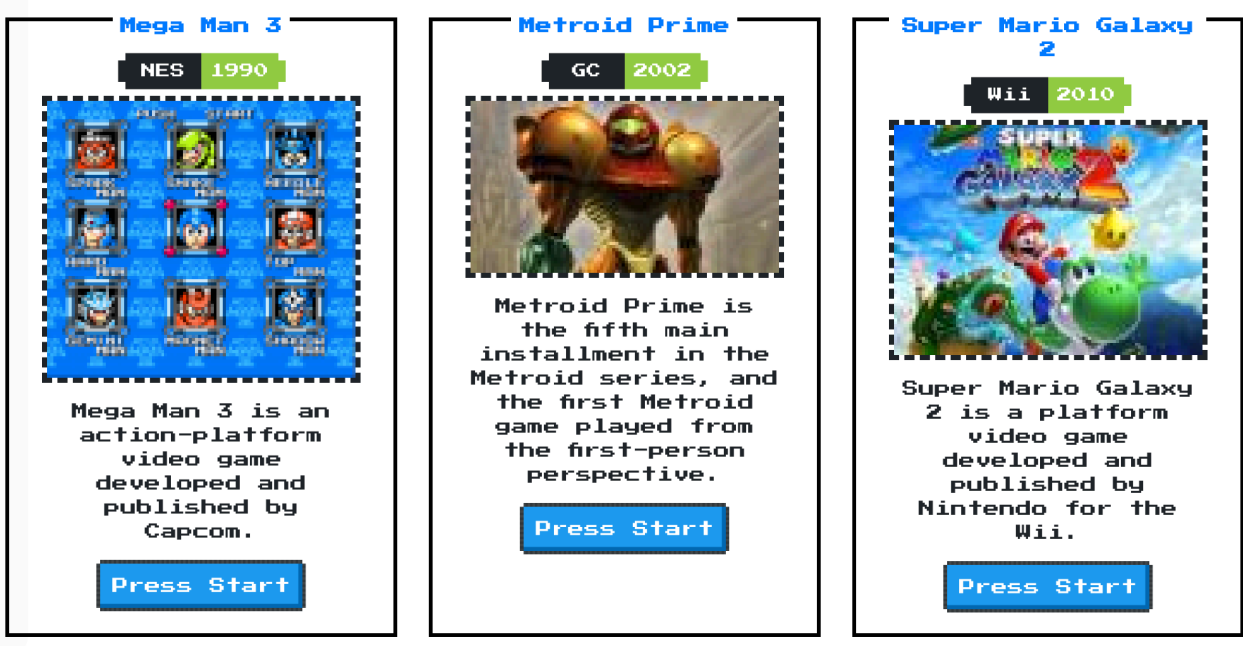

**bounteous** 

### MAPPING DATA IN THE ADMIN UI

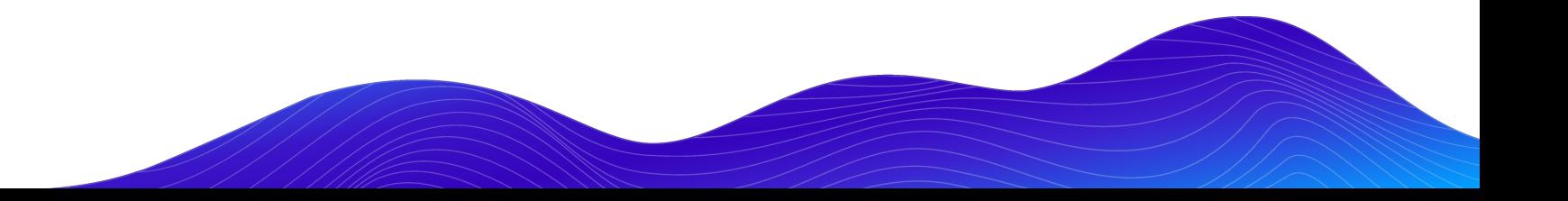

### UI PATTERNS MODULE

Define and manage components in a way that Drupal understands

- Define UI Patterns as Drupal Plugins
- Use defined patterns with component friendly modules
	- Views, field groups, layout builder, display suite, paragraphs (requires field layout or display suite)
- Configure data mappings in the UI
- Optional Pattern Library page exposed in Drupal
- Also allows Drupal to:
	- Preprocess patterns
	- Render patterns programmatically

#### bounteous

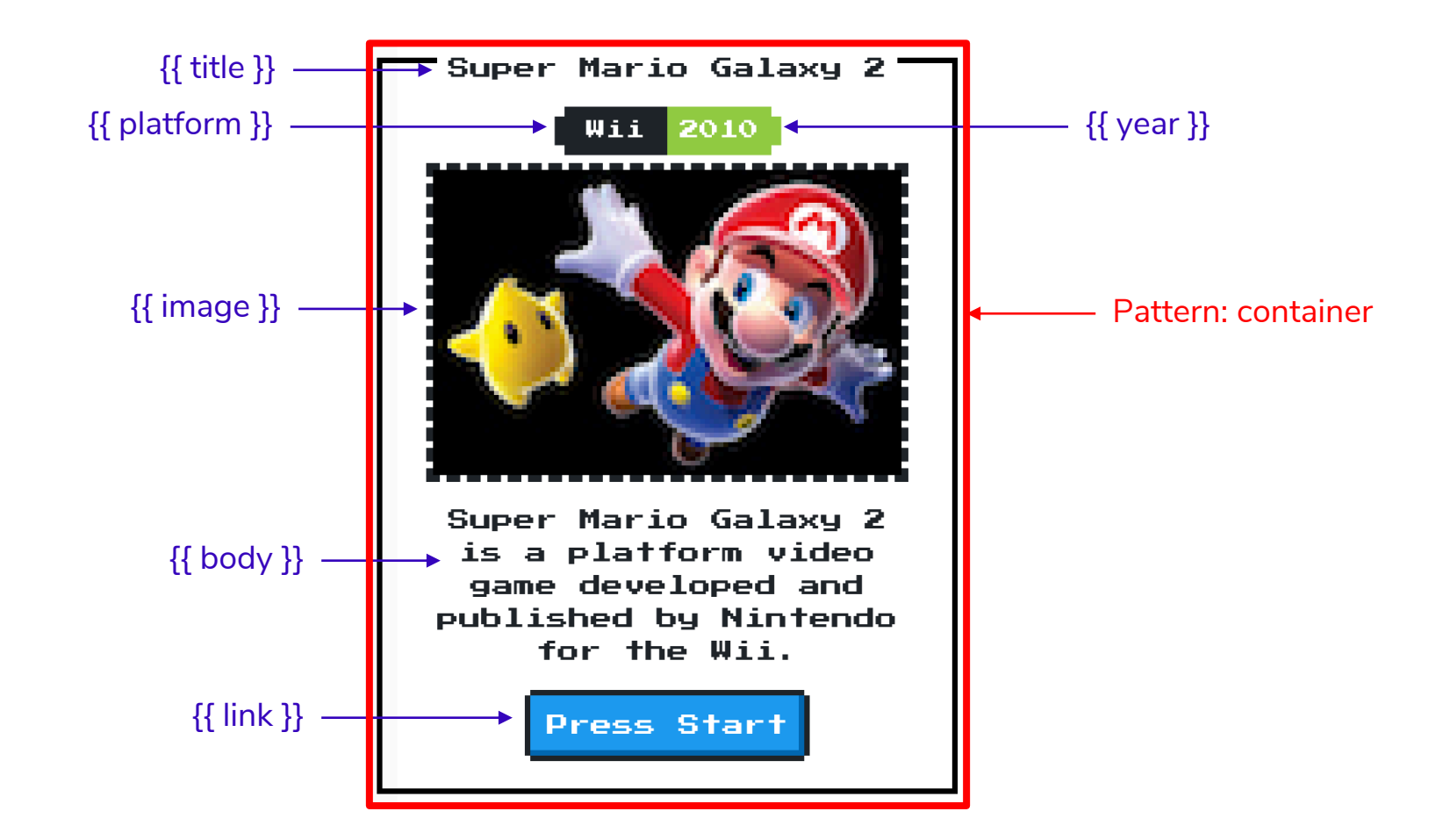

container.pattern.yml web/themes/custom/nes/templates/patterns/container.pattern.yml

 $\mathfrak{U}$   $\square$ container: label: Container description: A container component from NES.css fields: title: type: text label: Title description: Game title. preview: Super Mario Galaxy 2 platform: type: text label: Platform description: Console or platform preview: Wii year: type: text label: Year description: Year of release preview: 2010 image: type: image label: Image desciption: Box art preview: <img src="/themes/custom/nes/nes-components/source/images/mario.jpg" body: type: text label: body description: Body text preview: <p>Super Mario Galaxy 2 is a platform video game developed and publis link. type: url label: Link description: link to node preview: '#'

bounteous

container.pattern.yml web/themes/custom/nes/templates/patterns/container.pattern.yml

```
preview: <p>Super Mario Galaxy 2 is a platform video game developed and publis
  link:type: url
    label: Link
   description: link to node
   preview: '#'
libraries:
 - pattern_library_one:
     CSS:
       component:
         ../../nes-components/source/css/c-container.css: {}
use: "@components/container/c-container.twig"
```
 $\ddotsc$ 

្ស្រ

### Pattern library Available patterns

. Container

#### Container

A container component from NES.css

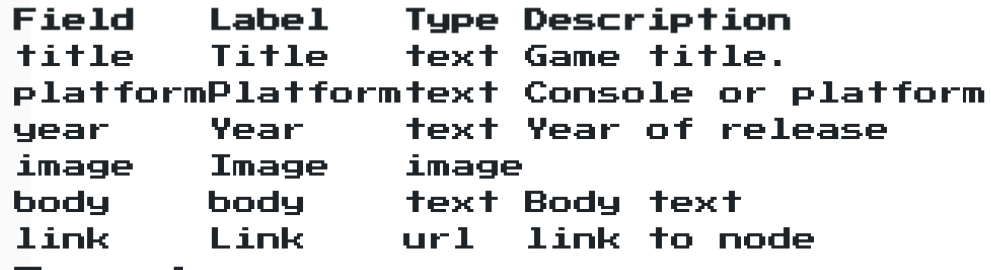

#### Preview

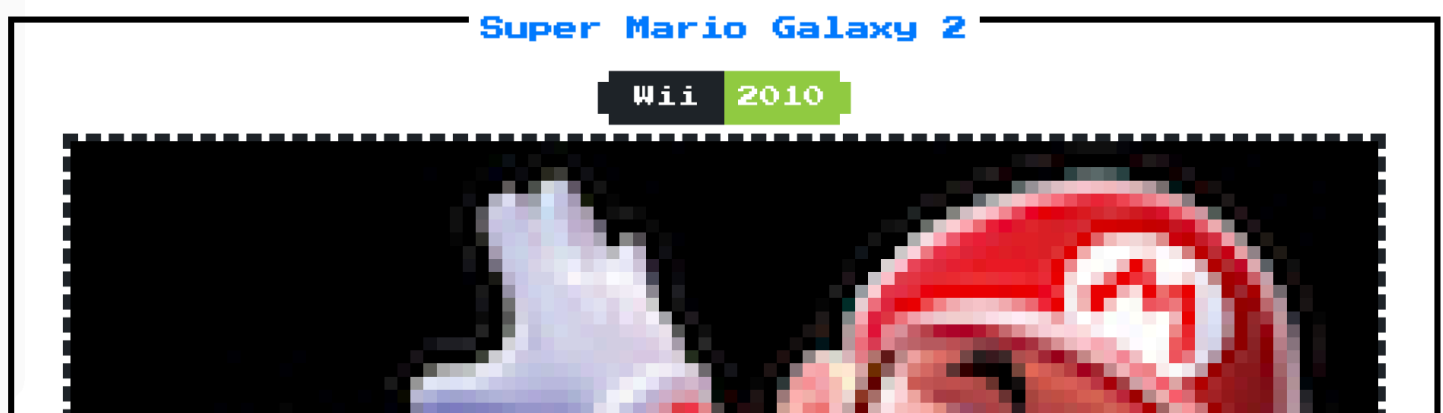

#### UI PATTERNS VIEWS

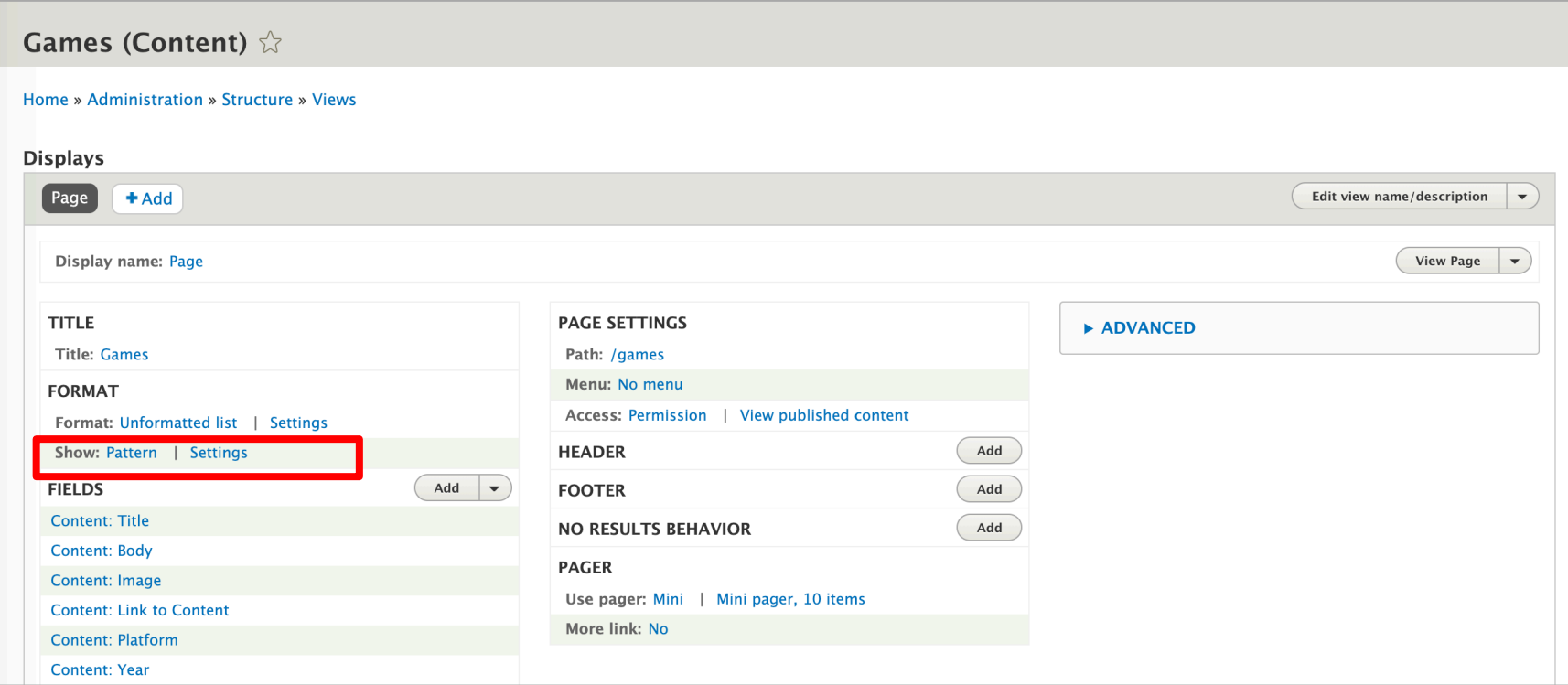

#### **Page: Row style options**

#### Provide default field wrapper elements

If not checked, fields that are not configured to customize their HTML elements will get no wrappers at all for their field, label and fie You can use this to quickly reduce the amount of markup the view provides by default, at the cost of making it more difficult to apply

#### Hide empty fields

Do not display fields, labels or markup for fields that are empty.

#### Pattern<sup>\*</sup>

Container v

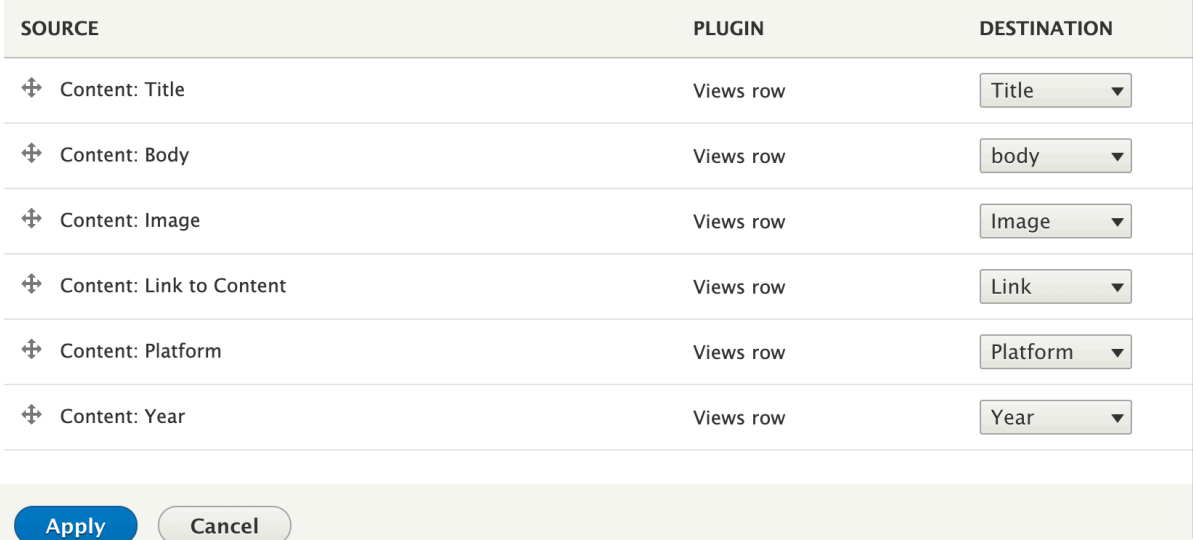

#### Super Mario Galaxy 2

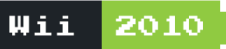

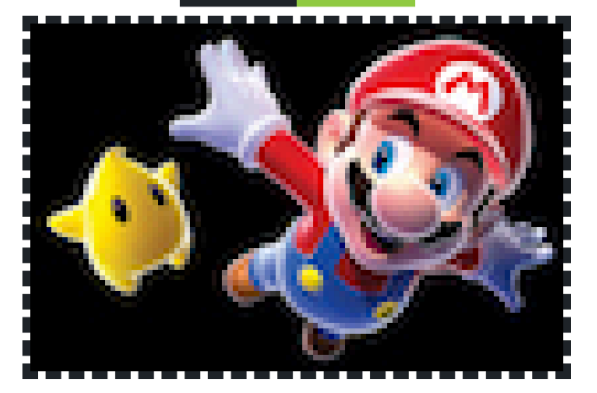

Super Mario Galaxy 2 is a platform video game developed and published by Nintendo for the Wii.

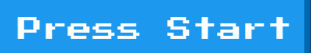

#### **bounteous**

### **LAYOUTS**

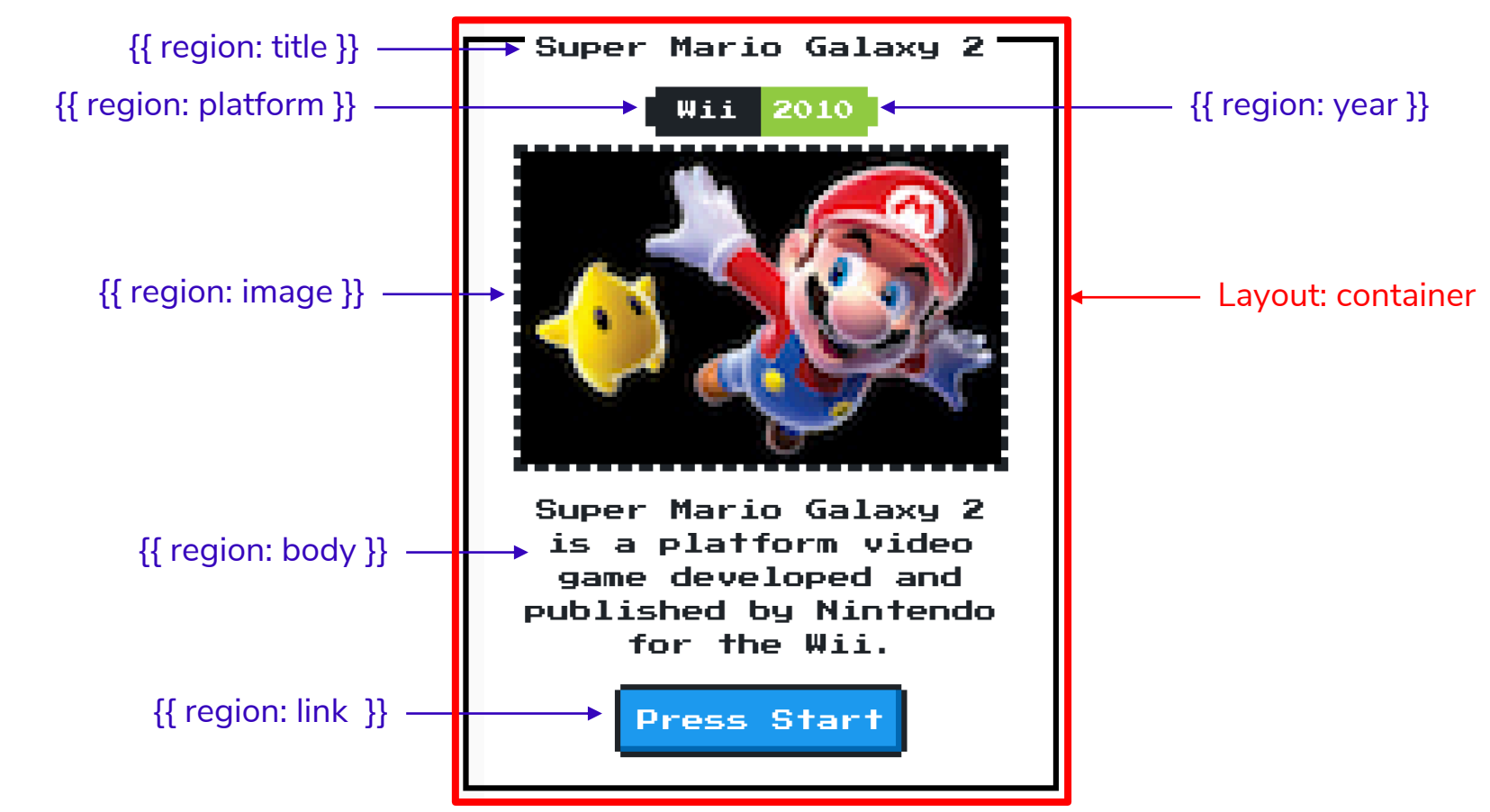

### LAYOUTS AND LAYOUT BUILDER

```
. nes.lavouts.yml web/themes/custom/nes/nes.layouts.yml
  container:
    label: 'Container'
    category: 'NES'
    template: templates/container-layout
    default region: body
    regions:
      title:
        label: Title
      platform:
        label: Platform
      year:
        label: Year
      image:
        label: Image
      body:
        label: Body
      link:
        label: Link
```
container-layout.html.twig web/themes/custom/nes/templates/container-layout.html.twig

```
{<sup>8</sup> include "@components/container/c-container.twig"
 with \{'title': content.title.
    'link': content.link,
    'platform': content.platform,
    'year': content.year,
    'image': content.image,
    'body': content.body
```
### LAYOUTS AND LAYOUT BUILDER

```
c-container.twig web/themes/custom/nes/nes-components/source/ patterns/03-components/container/c-containe 3,
                                                                                                         \Box \Box<div {{ attributes.addClass('container') }}>
    <div class="nes-container with-title is-centered">
       {% if title %}
         <div {{ region_attributes.title.addClass('title-region') }}>
           <h2 class="title"><a href={{ link }}>{{ title }}</a></h2>
         \frac{1}{2} /div>
       \{% endif %}
       {% if platform or year %}
         <div class="nes-badge is-splited">
           {% if platform %}<span class="is-dark">{{ platform }}</span>{% endif %}
           {% if year %}<span class="is-success">{{ year }}</span>{% endif %}
         \langle/div>\{8 \text{ endif } 8\}{% if image %}
         <div {{ region_attributes.image.addClass('image-region') }}>
           \{\{\n{ \text{image }\}\}\}\\langle div>\{8 \text{ endif } 8\}{% if body %}
         <div {{ region_attributes.body.addClass('body-region') }}>
           \{\{\boldsymbol{\beta},\boldsymbol{\beta}\}\}\langle/div>
       \{8 \text{ endif } 8\}{% if link %}
         <a class="nes-btn is-primary" href={{ link }}>Press Start</a>
       \{ endif \{\langle/div\rangle\langle div\rangle
```
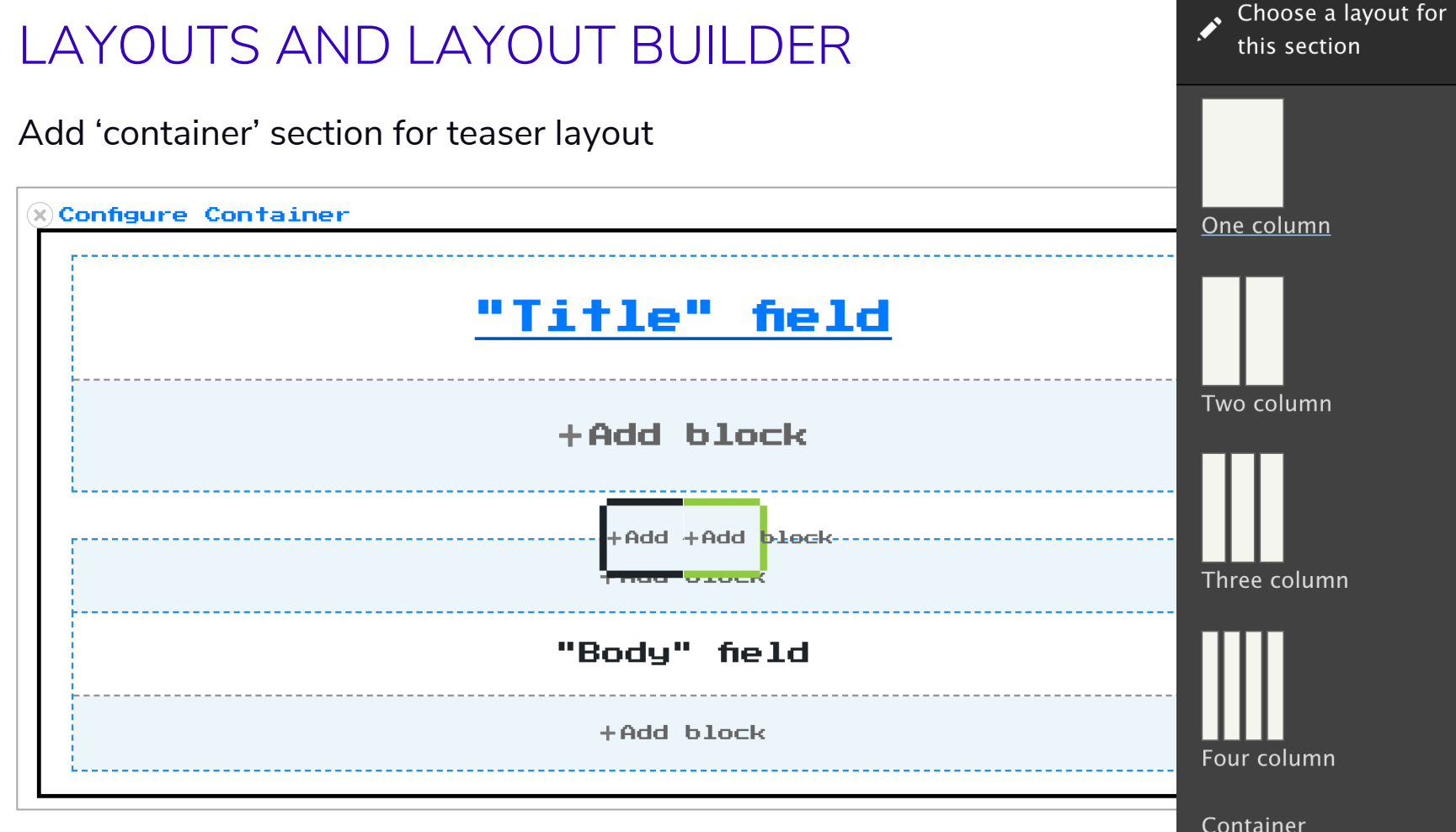

### LAYOUTS AND LAYOUT BUILDER

Challenges:

- For full layout builder functionality, need to retain container and region attributes
- Need to be able to addClass and attributes functions in Pattern Library
- Some components might not be practical for visual field mapping
- Layout Builder UI introduces additional markup that may conflict with your component

### COMPONENT DEFINITION APPROACHES

- Define component in code so that Drupal becomes aware of it.
- Likely requires some amount of duplication between Drupal and component library

#### **Manual Definition Automatic Discovery**

- Drupal module automatically discovers components from component library and makes them available to Drupal.
- Emerging/experimental concept.
- Expects a particular convention and thus won't work with all component libraries.

### AUTOMATIC DISCOVERY

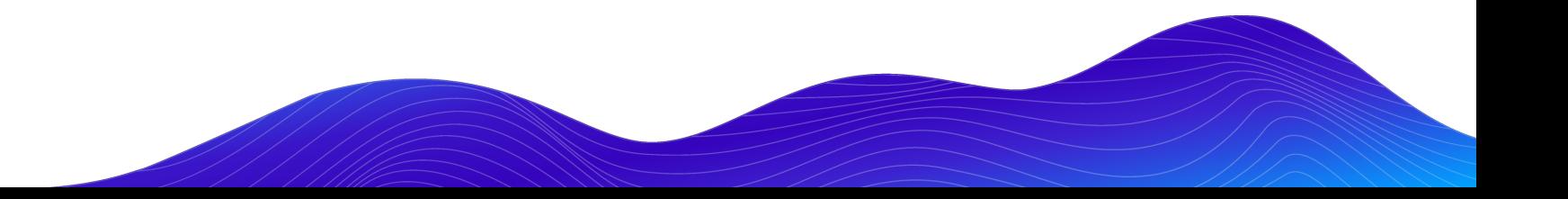

### UI PATTERNS PATTERN LAB

Automatically create UI Patterns from your pattern library… really.

- End result same as previous UI Patterns Example
- No redundant ui\_patterns.yml file necessary
- Some limitations
	- Requires yml or json file with pattern data
	- Requires specific approach to nested components.

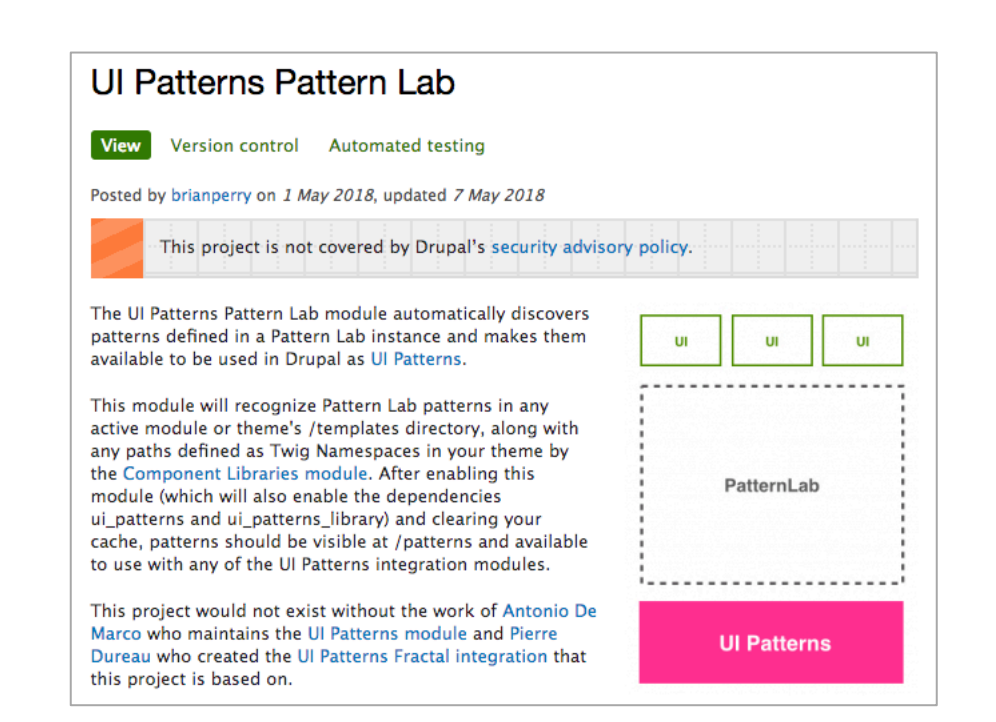

### LAYOUTS FROM PATTERN LAB

Automatically create Drupal Layouts from your pattern library… really.

- No explicitly defined layout necessary
- Use with Layout Builder
- Can select default field wrappers or only content (similar to UI Patterns)
- Early many limitations
	- Need to work around Pattern Lab 3 not working with html.twig extension
	- Open issues with Layout Builder drag and drop.

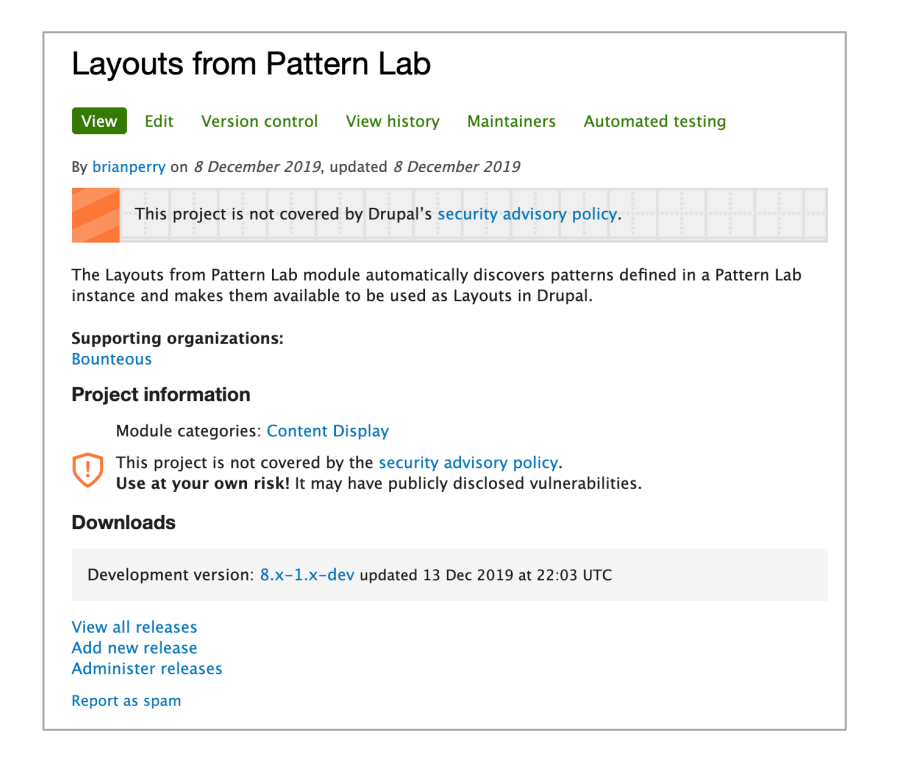

### PATTERNKIT

Combines aspects of manual definition and automatic discovery

- Requires creating schema definition file (which has potential applications outside of Drupal)
- Automatically derives blocks from pattern library components
- Supports a specific set of field types
- Token support in D7 but not yet D8

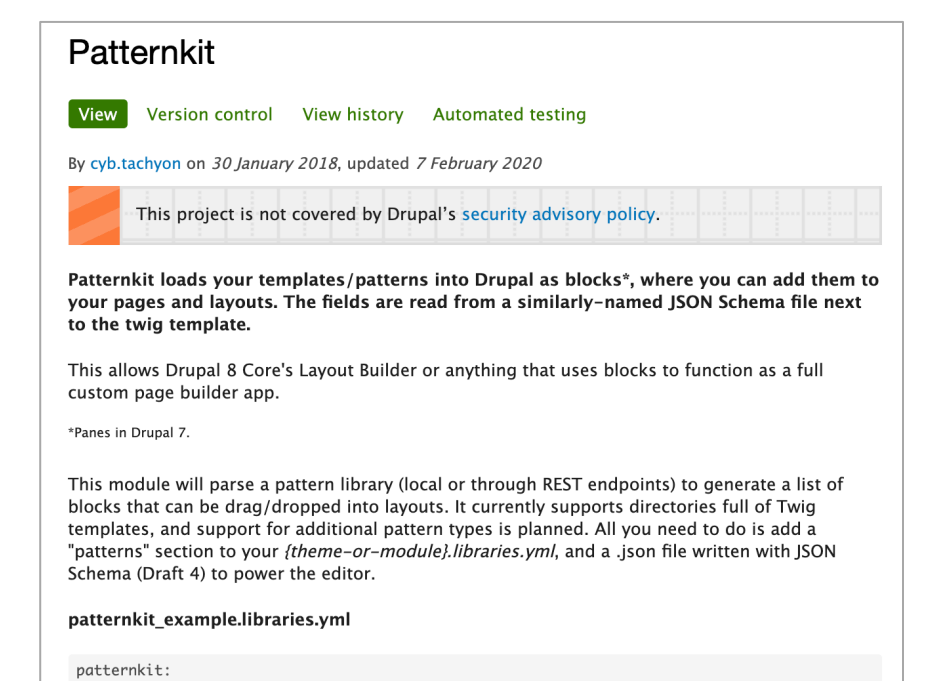

### PATTERNKIT PATTERN DISCOVERY

្បែ nes.libraries.yml web/themes/custom/nes/nes.libraries.yml global-styling: version: 1.x CSS: theme: nes-components/source/css/nes.min.css: {} nes-components/source/css/c-container.css: {} nes-components/source/css/l-grid.css: {}  $\textsf{css/drupal.css: } \{\}$ https://fonts.googleapis.com/css?family=Press+Start+2P: { type: external } patterns:

nes-components/source/\_patterns/03-components/container: {plugin: twig}

```
{} c-container.json web/themes/custom/nes/nes-components/source/_patterns/03-components/container/c-containe \mathfrak{t}^{\bullet}_{\bullet} [] \cdots"$schema": "http://json-schema.org/draft-04/schema#",
     "title": "Container",
     "description": "NES Container",
     "category": "pattern",
     "type": "object",
     "properties": {
       "title": \{"title": "Title",
          "type": "string"
       \},
       "platform": {
         "title": "Platform",
          "type": "string"
       \},
       "year": \{"title": "Year",
         "type": "string"
       \mathcal{F}_{\mathcal{F}}"body": \{"title": "Body",
          "type": "string",
          "format": "textarea",
          "options": {
            "wysiwyg": true
          -1
       Ъ,
       "link": \overline{R}"title": "Link",
          "type": "string"
       \overline{R},
       "settings": \{"title": "Settings",
          "type": "object",
          "properties": {
            "alignment": {
              "title": "Item Alignment",
              "type": "string",
              "enum": [
```
#### bounteous

#### **Configure block** ☆

Home » Administration » Structure » Block layout

**Block description: [Patternkit] Container** 

Reusable

**Presentation style** 

HTML inline  $\blacktriangledown$ 

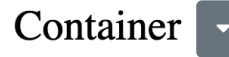

Properties

**NES** Container

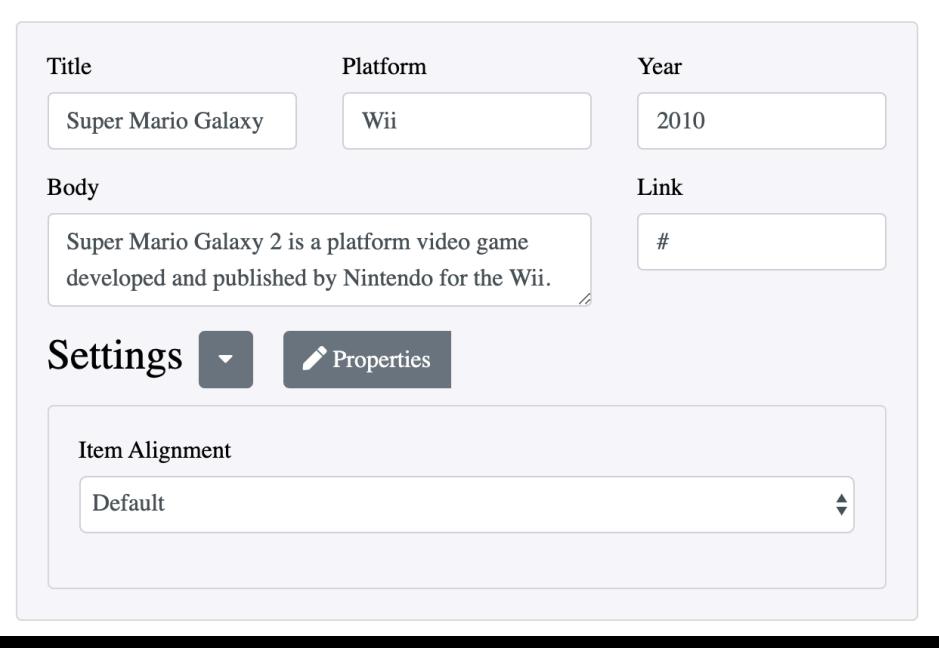

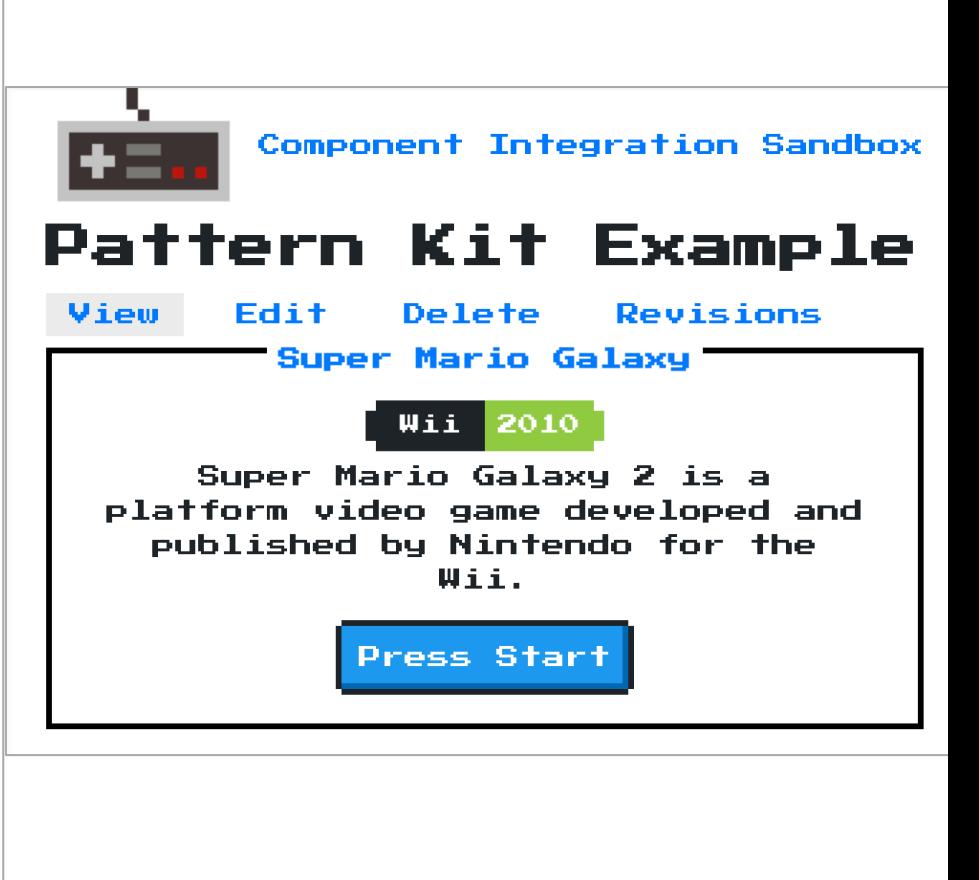

### PRE-PACKAGED COMPONENT SOLUTIONS

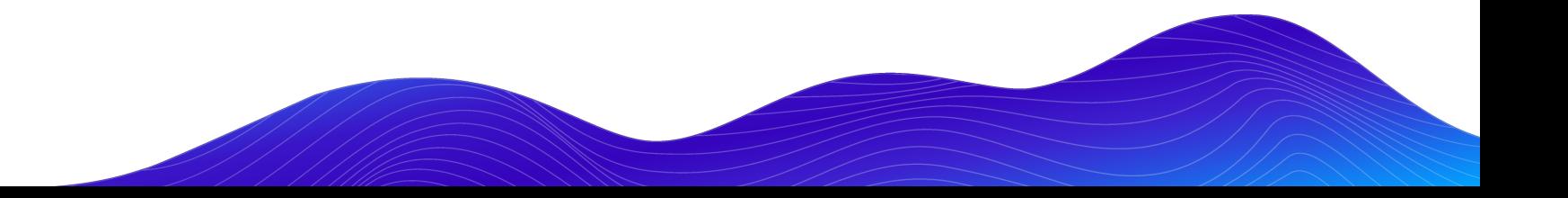

#### BOLT DESIGN SYSTEM

Ready to use web-components

- Full design system
- Selectively require components.

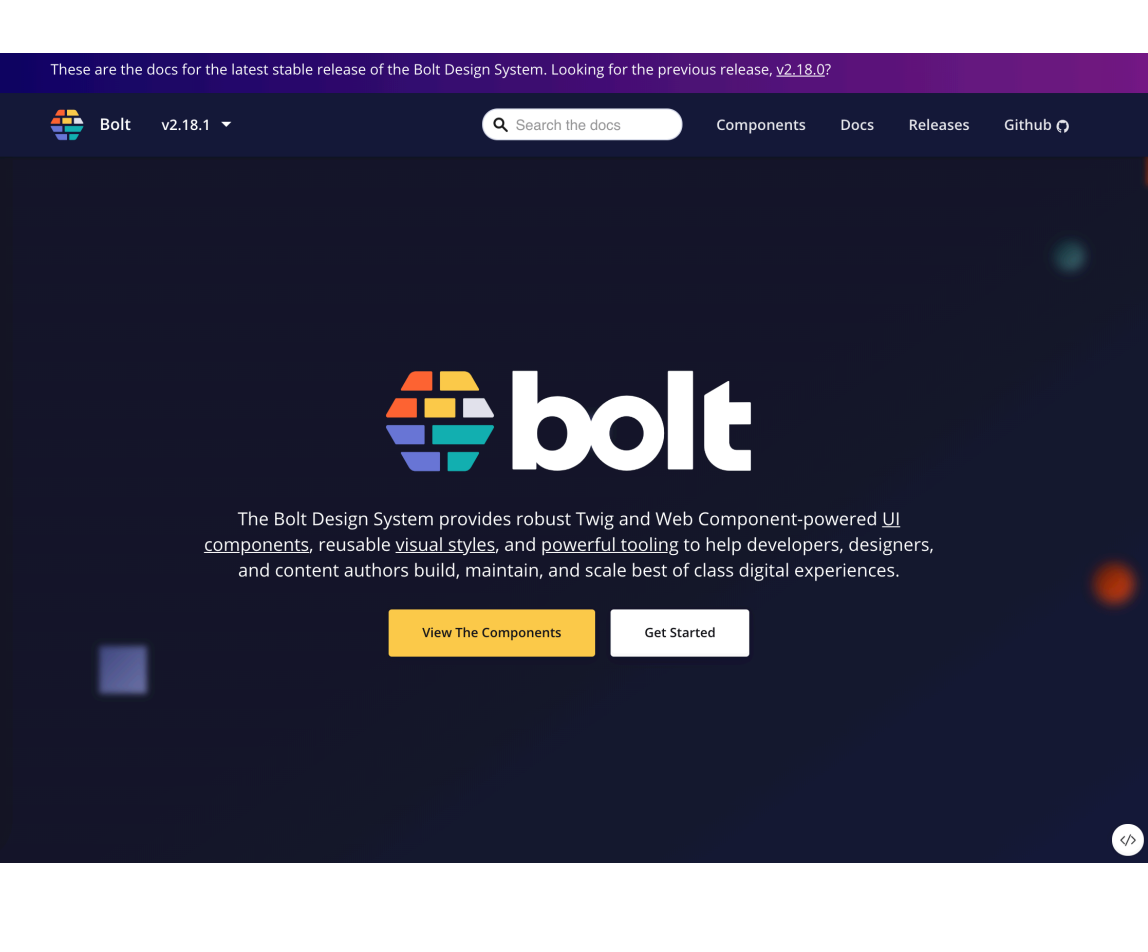

#### COMPONY

#### Component distribution system

- Combines a theme, Gulp workflow and components.
- Download existing components or create your own
- Not Composer / NPM driven

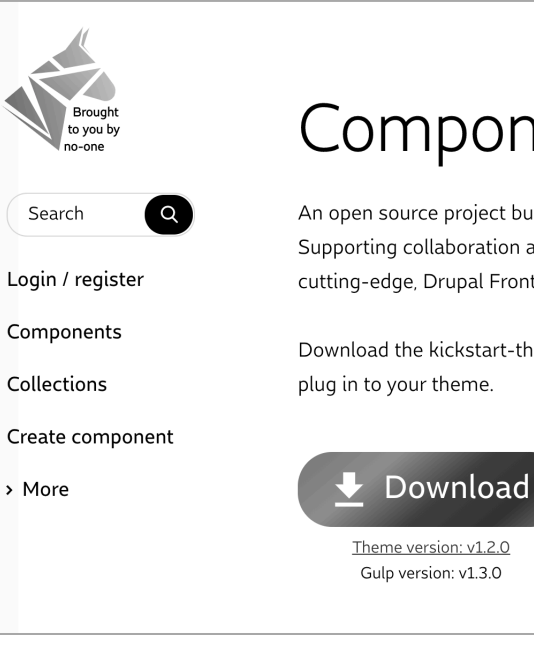

### Compony

An open source project built by and for the Drupal Frontend community. Supporting collaboration around separated, functional, fully independent, cutting-edge, Drupal Frontend components. (Blogpost: What is Compony?)

Download the kickstart-theme, and then pick your components you want to

**Browse components** 

Theme version: v1.2.0 Gulp version: v1.3.0

### SINGLE FILE COMPONENTS

Drupal components with Vue style syntax

- Use like any template
- Automatically generates library definitions
- Derive Blocks and Layouts with Annotations
- Provides component library
- Doesn't really solve integration problem
- Does help with distribution and re-use.

```
\bullet\bullet\bullet<?phpnamespace Drupal\sfc_test\Plugin\SingleFileComponent;
use Drupal\sfc\ComponentBase;
 * Contains an example single file component.
 * @SingleFileComponent(
class SayHello extends ComponentBase {
  const TEMPLATE = <<TWIG
<p class="say-hello">Hello {{ name }}!</p>
TWIG;
  const CSS = << CSS.say-hello {
  color: pink;
CSS;
   * {@inheritdoc}
  public function prepareContext(array &$context) {
    if (!isset($context['name'])) {
      $context['name'] = \Drupal::currentUser()->getDisplayName();
```
#### bounteous

### COMPONENT WORKFLOW

**Present and Future**

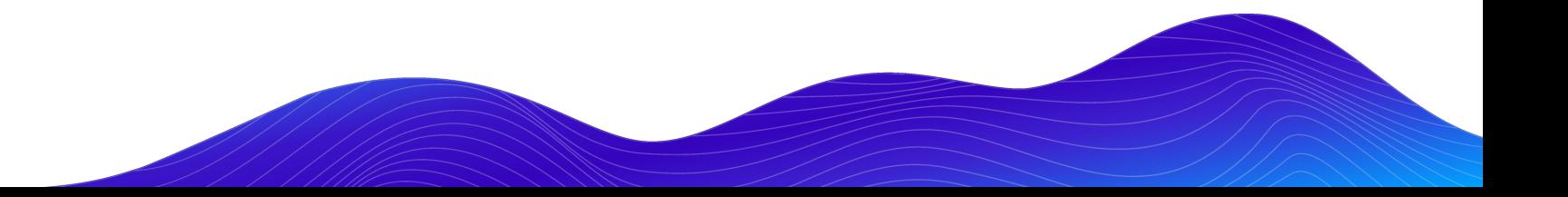

### CURRENT APPROACH(ES)

Leveraging a mix of approaches

- Integrated components in a custom theme
	- Majority of twig/sass/js inside Pattern Library instance.
- Defining component mapping in Drupal UI for lightweight components
- Preprocess for components with heavy logic
	- Created preprocess helper abstract class hope to open source in future
	- Project specific helper functions
- Build components compatible with Layout Builder
	- Custom block types with limited use of Paragraphs
- Limited mapping in twig templates

#### bounteous

#### DREAM WORKFLOW

Basically React (or insert the name of your favorite JS framework here)

- Build fully packaged distributable components
- Easily install them
	- npm install cool-component / composer require drupal/cool-component
- Import them in code
	- import 'CoolComponent' from 'cool-component'; / {% include '@components/cool-component.twig' %}
- Use them as I see fit
	- <CoolComponent />

### HOW DO WE GET THERE?

We seem to have a lot of the pieces

- Make it easier to package, distribute and use individual components
	- Track evolution of Web Components
- Improve UI based component configuration process in Drupal
	- With specific focus on Layout Builder.
- Evolve approaches allowing Drupal to automatically discover components
- Keep building amazing looking component based sites using Drupal

Thanks to the many **Drupal component ecosystem contributors!**

#### FEEDBACK APPRECIATED

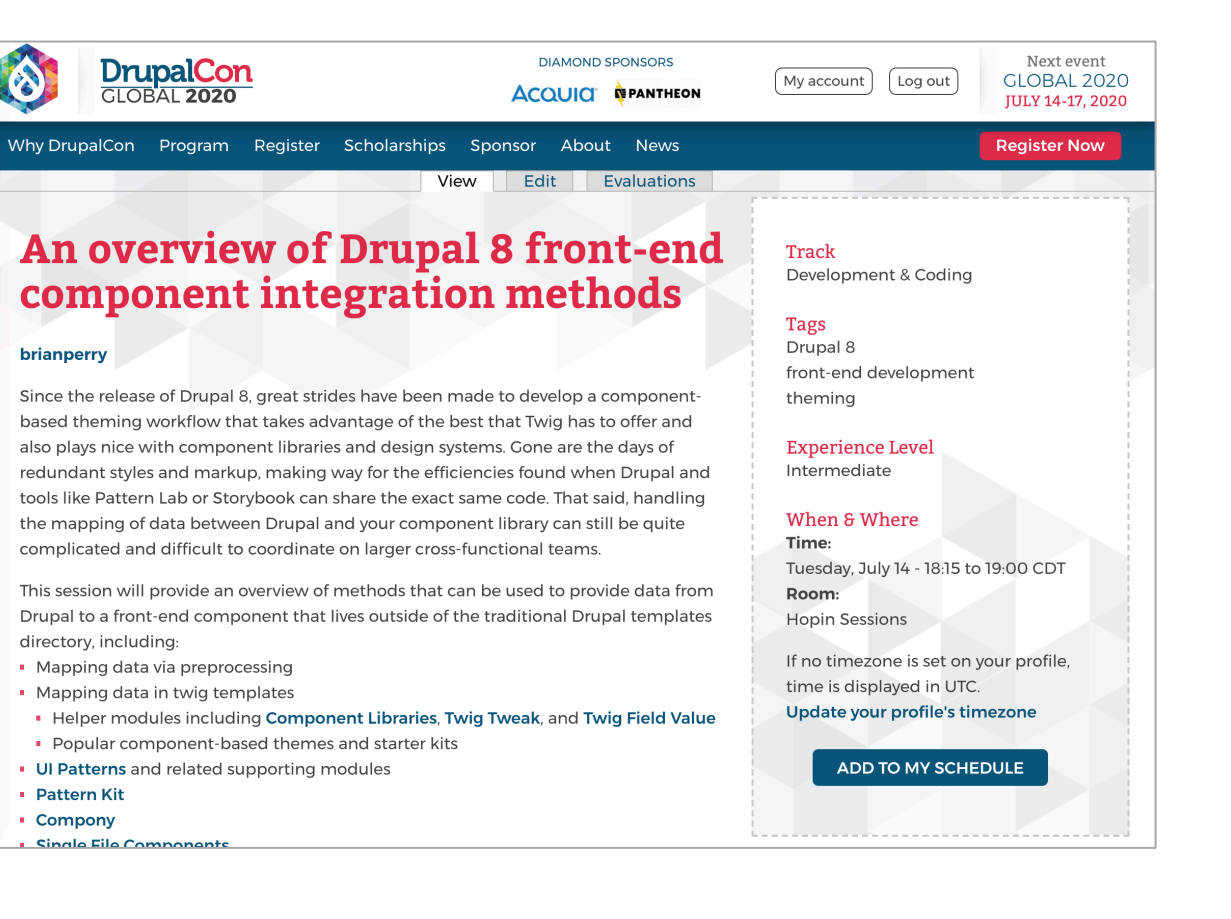

#### bounteous

# Q&A

Lead Front End Developer Brian Perry

Email: brian.perry@bounteous.com

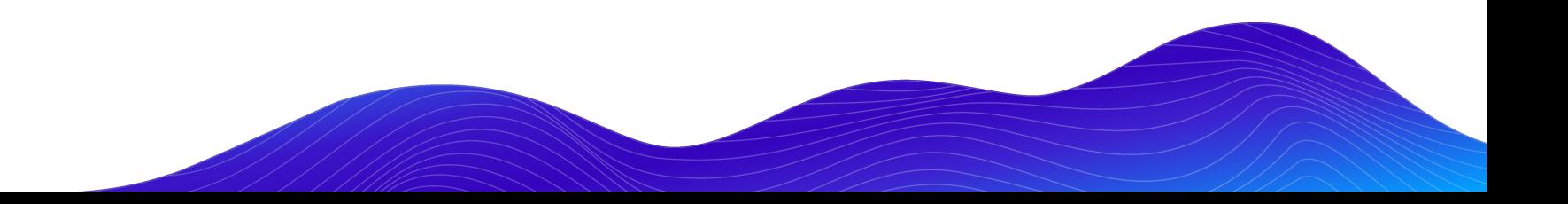